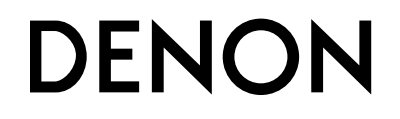

## **PROFESSIONAL MEDIA PLAYER & CONTROLLER**

# **DN-HD2500**

**OPERATING INSTRUCTIONS**

**BEDIENUNGSANLEITUNG**

**MODE D'EMPLOI**

**ISTRUZIONI PER L'USO**

**INSTRUCCIONES DE FUNCIONAMIENTO**

**GEBRUIKSAANWIJZING**

**BRUKSANVISNING**

**操作說明書**

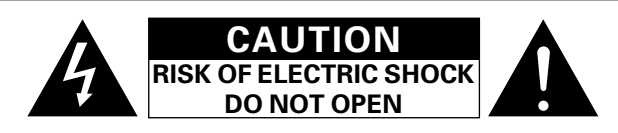

## **CAUTION:**

#### **TO REDUCE THE RISK OF ELECTRIC SHOCK, DO NOT REMOVE COVER (OR BACK). NO USER-SERVICEABLE PARTS INSIDE. REFER SERVICING TO QUALIFIED SERVICE PERSONNEL.**

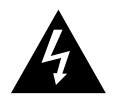

The lightning flash with arrowhead symbol, within an equilateral triangle, is intended to alert the user to the presence of uninsulated "dangerous voltage" within the product's enclosure that may be of sufficient magnitude to constitute a risk of electric shock to persons.

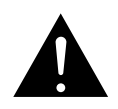

The exclamation point within an equilateral triangle is intended to alert the user to the presence of important operating and maintenance (servicing) instructions in the literature accompanying the appliance.

## **IMPORTANT TO SAFETY**

## **WARNING:**

**To reduce the risk of fire and electric shock, this apparatus should not be exposed to rain or moisture and objects filled with liquids, such as vases, should not be placed on this apparatus.**

## **CAUTION:**

#### **1. Handle the power supply cord carefully**

Do not damage or deform the power supply cord. If it is damaged or deformed, it may cause electric shock or malfunction when used. When removing from wall outlet, be sure to remove by holding the plug attachment and not by pulling the cord.

#### **2. Do not open the rear cover**

In order to prevent electric shock, do not open the top cover. If problems occur, contact your DENON DEALER.

#### **3. Do not place anything inside**

Do not place metal objects or spill liquid inside the system. Electric shock or malfunction may result.

Please, record and retain the Model name and serial number of your set shown on the rating label. Model No. DN-HD2500

Serial No.

## **CAUTION:**

**USE OF CONTROLS OR ADJUSTMENTS OR PERFORMANCE OF PROCEDURES OTHER THAN THOSE SPECIFIED HEREIN MAY RESULT IN HAZARDOUS RADIATION EXPOSURE.**

**THIS PRODUCT SHOULD NOT BE ADJUSTED OR REPAIRED BY ANYONE EXCEPT PROPERLY QUALIFIED SERVICE PERSONNEL.**

This device complies with Part 15 of the FCC Rules. Operation is subject to the following two conditions: (1) This device may not cause harmful interference, and (2) this device must accept any interference received, including interference that may cause undesired operation.

This Class B digital apparatus meets all requirements of the Canadian Interference-Causing Equipment Regulations.

Cet appareil numérique de la classe B respecte toutes les exigences du Règlement sur le matériel brouilleur du Canada.

## **IMPORTANT SAFETY INSTRUCTIONS**

## **READ BEFORE OPERATING EQUIPMENT**

This product was designed and manufactured to meet strict quality and safety standards. There are, however, some installation and operation precautions which you should be particularly aware of.

- 1. Read these instructions.
- 2. Keep these instructions.
- 3. Heed all warnings.
- 4. Follow all instructions.
- 5. Do not use this apparatus near water.
- 6. Clean only with dry cloth.
- 7. Do not block any ventilation openings. Install in accordance with the manufacture's instructions.
- 8. Do not install near any heat sources such as radiators, heat registers, stoves, or other apparatus (including amplifiers) that produce heat.
- 9. Do not defeat the safety purpose of the polarized or grounding-type plug. A polarized plug has two blades with one wider than the other. A grounding type plug has two blades and a third grounding prong. The wide blade or the third prong are provided for your safety. If the provided plug does not fit into your outlet, consult an electrician for replacement of the obsolete outlet.
- 10. Protect the power cord from being walked on or pinched particularly at plugs, convenience receptacles, and the point where they exit from the apparatus.
- 11. Only use attachments/accessories specified by the manufacturer.
- 12. Use only with the cart, stand, tripod, bracket, or table specified by the manufacturer, or sold with the apparatus. When a cart is used, use caution when moving the cart/apparatus combination to avoid injury from tip-over.

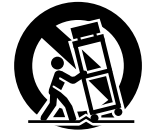

- 13. Unplug this apparatus during lightning storms or when unused for long periods of time.
- 14. Refer all servicing to qualified service personnel. Servicing is required when the apparatus has been damaged in any way, such as power-supply cord or plug is damaged, liquid has been spilled or objects have fallen into the apparatus, the apparatus has been exposed to rain or moisture, does not operate normally, or has been dropped.

#### **Additional Safety Information!**

15.  $\angle$  Marked terminals are HAZARDOUS LIVE and that the external wiring  $\overline{\mathcal{F}}$  connected to those terminal requires installation by an instructed person or the use of ready-made leads or cords.

**TOP PANEL DIAGRAM / ÜBERSICHT AUF DER SCHALTTAFEL OBEN / SCHEMA DU PANNEAU SUPERIEUR / ILLUSTRAZIONE PANNELLO SUPERIORE / DIAGRAMA DEL PANEL SUPERIOR / DIAGRAM BOVENPANEEL / ÖVERSIKT ÖVER TOPPANELEN / 顶面板视图** 

**FRONT PANEL DIAGRAM / ÜBERSICHT AUF DER SCHALTTAFEL VORNE / SCHEMA DU PANNEAU AVANT / ILLUSTRAZIONE PANNELLO ANTERIORE / DIAGRAMA DEL PANEL FRONTAL / DIAGRAM VOORPANEEL / ÖVERSIKT ÖVER FRONTPANELEN / 前面板視圖**

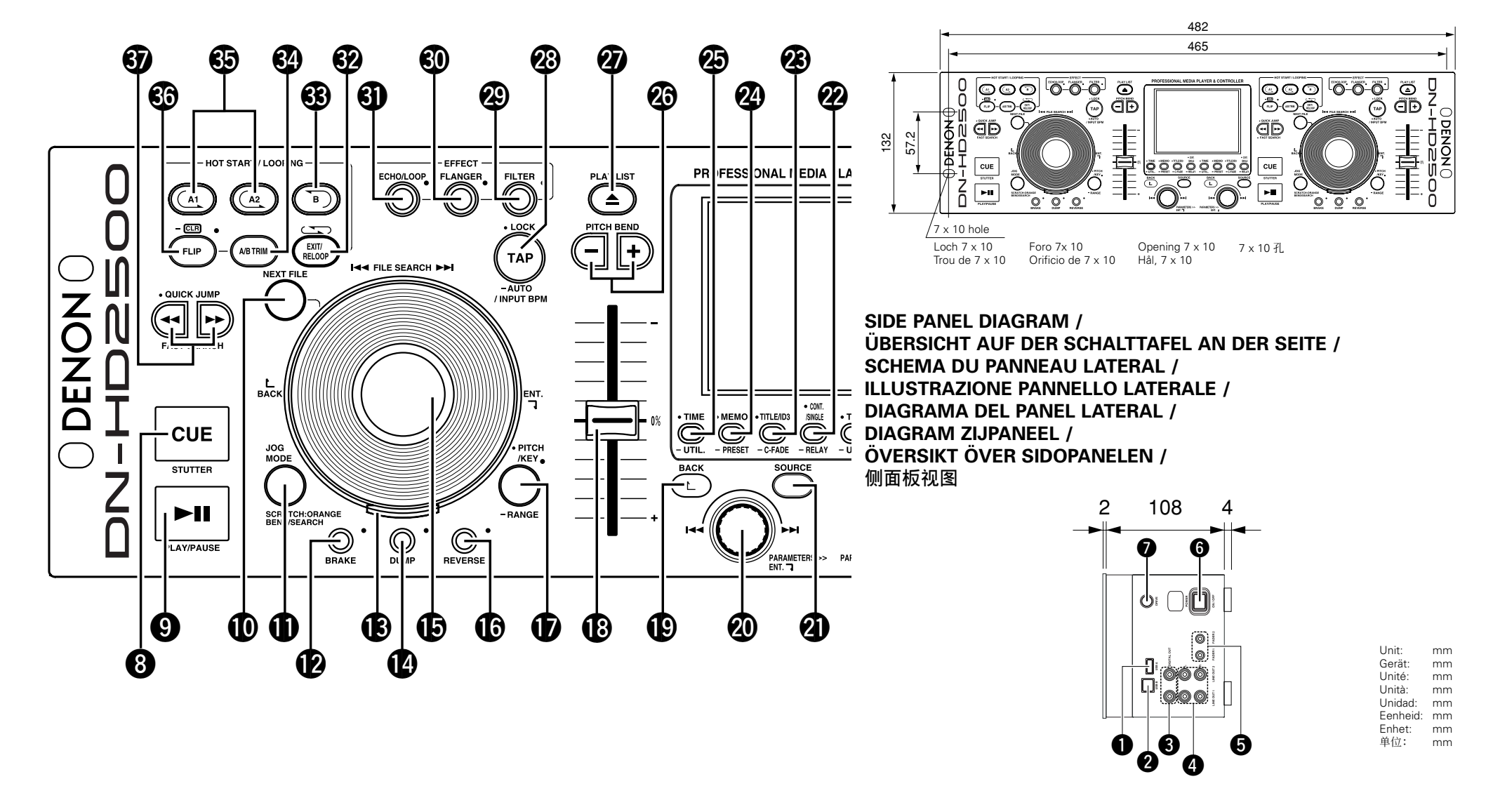

## **NOTE ON USE / HINWEISE ZUM GEBRAUCH / OBSERVATIONS RELATIVES A L'UTILISATION / NOTE SULL'USO / NOTAS SOBRE EL USO / ALVORENS TE GEBRUIKEN / OBSERVERA**

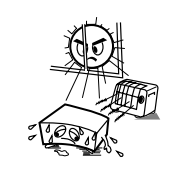

• Avoid high temperatures. Allow for sufficient heat dispersion when installed in a rack. • Vermeiden Sie hohe Temperaturen. Beachten Sie, daß eine ausreichend Luftzirkulation gewährleistet wird, wenn das Gerät auf ein Regal gestellt wird. • Eviter des températures élevées Tenir compte d'une dispersion de chaleur suffisante lors de l'installation sur une étagère. • Evitate di esporre l'unità a temperature alte. Assicuratevi che ci sia un'adeguata dispersione del calore quando installate l'unità in un mobile per componenti audio. • Evite altas temperaturas Permite la suficiente dispersión del calor cuando está instalado en la consola. • Vermijd hoge temperaturen. Zorg voor een degelijk hitteafvoer indien het apparaat op een rek wordt geplaatst. • Undvik höga temperaturer. Se till att det finns möjlighet till god värmeavledning vid montering i ett rack.

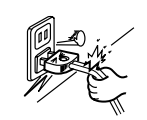

• Handle the power cord carefully. Hold the plug when unplugging the cord. • Gehen Sie vorsichtig mit dem Netzkabel um. Halten Sie das Kabel am Stecker, wenn Sie den Stecker herausziehen. • Manipuler le cordon d'alimentation avec précaution.

Tenir la prise lors du débranchement du cordon.

• Manneggiate il filo di alimentazione con cura. Agite per la spina quando scollegate il cavo dalla presa.

• Maneje el cordón de energía con cuidado. Sostenga el enchufe cuando desconecte el

cordón de energía. • Hanteer het netsnoer voorzichtig. Houd het snoer bij de stekker vast wanneer

deze moet worden aan- of losgekoppeld. • Hantera nätkabeln varsamt.

Håll i kabeln när den kopplas från el-uttaget.

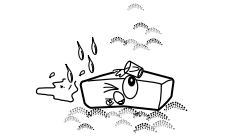

• Keep the apparatus free from moisture, water, and dust. • Halten Sie das Gerät von Feuchtigkeit, Wasser und Staub fern. • Protéger l'appareil contre l'humidité, l'eau et lapoussière. • Tenete l'unità lontana dall'umidità, dall'acqua e

dalla polvere. • Mantenga el equipo libre de humedad, agua y

polvo. • Laat geen vochtigheid, water of stof in het

apparaat binnendringen. • Utsätt inte apparaten för fukt, vatten och damm.

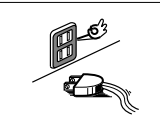

• Unplug the power cord when not using the apparatus for long periods of time. • Wenn das Gerät eine längere Zeit nicht verwendet werden soll, trennen Sie das Netzkabel vom Netzstecker. • Débrancher le cordon d'alimentation lorsque l'appareil n'est pas utilisé pendant de longues

périodes. • Disinnestate il filo di alimentazione quando avete l'intenzione di non usare il filo di alimentazione per un lungo periodo di tempo. • Desconecte el cordón de energía cuando no utilice el equipo por mucho tiempo. • Neem altijd het netsnoer uit het stopkontakt wanneer het apparaat gedurende een lange periode niet wordt gebruikt.

• Koppla ur nätkabeln om apparaten inte kommer att användas i lång tid.

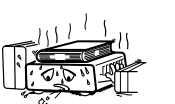

\* (For apparatuses with ventilation holes)

• Do not obstruct the ventilation holes. • Die Belüftungsöffnungen dürfen nicht verdeckt werden. • Ne pas obstruer les trous d'aération. • Non coprite i fori di ventilazione. • No obstruya los orificios de ventilación. • De ventilatieopeningen mogen niet worden beblokkeerd. • Täpp inte till ventilationsöppningarna.

• Do not let foreign objects in the set. • Keine fremden Gegenstände in das Gerät

kommen lassen. • Ne pas laisser des objets étrangers dans l'appareil.

• E' importante che nessun oggetto è inserito all'interno dell'unità. • No deje objetos extraños dentro del equipo.

• Laat geen vreemde voorwerpen in dit apparaat vallen. • Se till att främmande föremål inte tränger in

apparaten

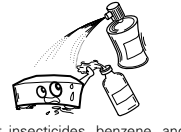

• Do not let insecticides, benzene, and thinner come in contact with the set. • Lassen Sie das Gerät nicht mit Insektiziden,

Benzin oder Verdünnungsmitteln in Berührung kommen.

• Ne pas mettre en contact des insecticides, du benzène et un diluant avec l'appareil.

• Assicuratevvi che l'unità non venga in contatto con insetticidi, benzolo o solventi. • No permita el contacto de insecticidas, gasolina

y diluyentes con el equipo. • Laat geen insektenverdelgende middelen,

benzine of verfverdunner met dit apparaat in kontakt komen. • Se till att inte insektsmedel på spraybruk,

bensen och thinner kommer i kontakt med apparatens hölje.

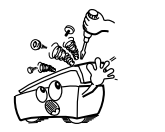

• Never disassemble or modify the apparatus in any way. • Versuchen Sie niemals das Gerät auseinander

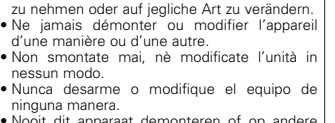

• Nooit dit apparaat demonteren of op andere wijze modifiëren. • Ta inte isär apparaten och försök inte bygga om

den.

#### **CAUTION:**

- The ventilation should not be impeded by covering the ventilation openings with items, such as newspapers, tablecloths, curtains, etc.
- No naked flame sources, such as lighted candles, should be placed on the apparatus.
- Attention should be drawn to the environmental aspects of battery disposal.
- Do not expose the set to dripping or splashing fluids.
- No objects filled with liquids, such as vases, shall be placed on the annaratus.

#### **ACHTUNG:**

• Die Belüftung sollte auf keinen Fall durch das Abdecken der Belüftungsöffnungen durch Gegenstände wie beispielsweise Zeitungen, Tischtücher, Vorhänge o. Ä. behindert werden.

- Auf dem Gerät sollten keinerlei direkten Feuerquellen wie
- beispielsweise angezündete Kerzen aufgestellt werden. • Bitte beachten Sie bei der Entsorgung der Batterien die
- geltenden Umweltbestimmungen. • Das Gerät sollte keinerlei Flüssigkeit, also keinem Tropfen oder
- Spritzen ausgesetzt werden.
- Auf dem Gerät sollten keinerlei mit Flüssigkeit gefüllten Behälter wie beispielsweise Vasen aufgestellt werden.

#### **ATTENTION:**

- La ventilation ne doit pas être gênée en recouvrant les ouvertures de la ventilation avec des objets tels que journaux, rideaux, tissus, etc.
- Aucune flamme nue, par exemple une bougie, ne doit être placée sur l'appareil.
- Veillez à respecter l'environnement lorsque vous jetez les piles usagées.
- L'appareil ne doit pas être exposé à l'eau ou à l'humidité.
- Aucun objet contenant du liquide, par exemple un vase, ne doit être placé sur l'appareil.

#### **PRECAUZIONI:**

- Le aperture di ventilazione non devono essere ostruite coprendole con oggetti, quali giornali, tovaglie, tende e così via. • Non posizionare sull'apparecchiatura fiamme libere, come ad
- esempio le candele accese.

#### • **DECLARATION OF CONFORMITY**

We declare under our sole responsibility that this product, to which this declaration relates, is in conformity with the following standards:

EN60065, EN55013, EN55020, EN61000-3-2 and EN61000-3-3. Following the provisions of 73/23/EEC, 2004/108/EC and 93/68/EEC Directive.

#### • **ÜBEREINSTIMMUNGSERKLÄRUNG**

Wir erklären unter unserer Verantwortung, daß dieses Produkt, auf das sich diese Erklärung bezieht, den folgenden Standards entspricht:

EN60065, EN55013, EN55020, EN61000-3-2 und EN61000-3-3. Entspricht den Verordnungen der Direktive 73/23/EEC, 2004/108/EC und 93/68/EEC.

#### • **DECLARATION DE CONFORMITE**

Nous déclarons sous notre seule responsabilité que l'appareil, auquel se réfère cette déclaration, est conforme aux standards suivants:

EN60065, EN55013, EN55020, EN61000-3-2 et EN61000-3-3. D'après les dispositions de la Directive 73/23/EEC, 2004/108/EC et 93/68/EEC.

#### • **DICHIARAZIONE DI CONFORMITÀ**

Dichiariamo con piena responsabilità che questo prodotto, al quale la nostra dichiarazione si riferisce, è conforme alle seguenti normative: EN60065, EN55013, EN55020, EN61000-3-2 e EN61000-3-3.

In conformità con le condizioni delle direttive 73/23/EEC, 2004/108/EC e 93/68/EEC. QUESTO PRODOTTO E' CONFORME

AL D.M. 28/08/95 N. 548

- Prestare attenzione agli aspetti legati alla tutela dell'ambiente quando si smaltisce la batteria.
- L'apparecchiatura non deve essere esposta a gocciolii o spruzzi. • Non posizionare sull'apparecchiatura nessun oggetto contenete
- liquidi, come ad esempio i vasi.

#### **PRECAUCIÓN:**

- La ventilación no debe quedar obstruida por hacerse cubierto las aperturas con objetos como periódicos, manteles, cortinas, etc.
- No debe colocarse sobre el aparato ninguna fuente inflamable sin protección, como velas encendidas.
- A la hora de deshacerse de las pilas, respete la normativa para el cuidado del medio ambiente.
- No se expondrá el aparato al goteo o salpicaduras cuando se utilice.
- No se colocarán sobre el aparato objetos llenos de líquido, como jarros.

#### **WAARSCHUWING:**

- De ventilatie mag niet worden belemmerd door de ventilatieopeningen af te dekken met bijvoorbeeld kranten, een tafelkleed, gordijnen, enz.
- Plaats geen open vlammen, bijvoorbeeld een brandende kaars, op het apparaat.
- Houd u steeds aan de milieuvoorschriften wanneer u gebruikte batterijen wegdoet.
- Stel het apparaat niet bloot aan druppels of spatten.
- Plaats geen voorwerpen gevuld met water, bijvoorbeeld een vaas, op het apparaat.

#### **OBSERVERA:**

- Ventilationen bör inte förhindras genom att täcka för ventilationsöppningarna med föremål såsom tidningar, bordsdukar, gardiner osv.
- Inga blottade brandkällor, såsom tända ljus, bör placeras på annaraten.
- Tänk på miljöaspekterna när du bortskaffar batteri.
- Apparaten får inte utsättas för vätska.
- Inga objekt med vätskor, såsom vaser, får placeras på apparaten.
- 

## • **DECLARACIÓN DE CONFORMIDAD**

overeenstemming is met de volgende normen:

detta intyg avser, uppfyller följande standarder:

2004/108/EC y 93/68/EEC. • **EENVORMIGHEIDSVERKLARING**

2004/108/EC en 93/68/EEC. • **ÖVERENSSTÄMMELSESINTYG**

93/68/EEC.

Declaramos bajo nuestra exclusiva responsabilidad que este producto al que hace referencia esta declaración, está conforme con los siguientes estándares: EN60065, EN55013, EN55020, EN61000-3-2 y EN61000-3-3. Siguiendo las provisiones de las Directivas 73/23/EEC,

Wij verklaren uitsluitend op onze verantwoordelijkheid dat dit produkt, waarop deze verklaring betrekking heeft, in

EN60065, EN55013, EN55020, EN61000-3-2 en EN61000-3-3. Volgens de bepalingen van de Richtlijnen 73/23/EEC,

Härmed intygas helt på eget ansvar att denna produkt, vilken

EN60065, EN55013, EN55020, EN61000-3-2 och EN61000-3-3. Enligt stadgarna i direktiv 73/23/EEC, 2004/108/EC och

#### **A NOTE ABOUT RECYCLING:**

This product's packaging materials are recyclable and can be reused. Please dispose of any materials in accordance with the local recycling regulations.

When discarding the unit, comply with local rules or regulations.

Batteries should never be thrown away or incinerated but disposed of in accordance with the local regulations concerning chemical waste. This product and the accessories packed together constitute the applicable product according to the WEEE directive

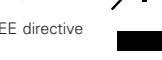

#### **HINWEIS ZUM RECYCLING:**

except batteries.

Das Verpackungsmaterial dieses Produktes ist für zum Recyceln geeignet und kann wieder verwendet werden. Bitte entsorgen Sie alle Materialien entsprechend der örtlichen Recycling-Vorschriften.

Beachten Sie bei der Entsorgung des Gerätes die örtlichen Vorschriften und Bestimmungen.

Die Batterien dürfen nicht in den Hausmüll geworfen oder verbrannt werden; bitte geben Sie die Batterien gemäß örtlichen Bestimmungen an den Sammelstellen oder Sondermüllplätzen ab.

Dieses Produkt zusammen mit den Zubehörteilen ist das geltende Produkt der WEEE-Direktive, davon ausgenommen sind die Batterien.

#### **UNE REMARQUE CONCERNANT LE RECYCLAGE:**

Les matériaux d'emballage de ce produit sont recyclables et peuvent être réutilisés. Veuillez disposer de tout matériau conformément aux réglements de recylage locaux.

Lorsque vous mettez cet appareil au rebut, respectez les lois ou réglementations locales.

Les piles ne doivent jamais être jetées ou incinérées, mais mises au rebut conformément aux réglements locaux concernant les déchets chimiques.

Ce produit et les accessoires emballés ensemble sont des produits conformes à la directive DEEE sauf pour les piles.

#### **NOTA RELATIVA AL RICICLAGGIO:**

I materiali di imballaggio di questo prodotto sono riutilizzabili e riciclabili. Smaltire i materiali conformemente alle normative locali sul riciclaggio.

Per smaltire l'unità, osservare la normativa in vigore nel luogo di utilizzo.

Non gettare le batterie, né incenerirle, ma smaltirle conformemente alla normativa locale sui rifiuti chimici.

Questo prodotto e gli accessori inclusi nell'imballaggio sono applicabili alla direttiva RAEE, ad eccezione delle batterie.

#### **ACERCA DEL RECICLAJE:**

Los materiales de embalaje de este producto son reciclables y se pueden volver a utilizar. Disponga de estos materiales siguiendo los reglamentos de reciclaje de su localidad.

Cuando se deshaga de la unidad, cumpla con las reglas o reglamentos locales.

Las pilas nunca deberán tirarse ni incinerarse. Deberá disponer de ellas siguiendo los reglamentos de su localidad relacionados con los desperdicios químicos.

Este producto junto con los accesorios empaquetados es el producto aplicable a la directiva RAEE excepto pilas.

#### **EEN AANTEKENING WAT BETREFT HET RECYCLEREN:**

Het inpakmateriaal van dit product is recycleerbaar en kan opnieuw gebruikt worden. Er wordt verzocht om zich van elk afvalmateriaal te ontdoen volgens de plaatselijke voorschriften.

Volg voor het wegdoen van de speler de voorschriften voor de verwijdering van wit- en bruingoed op.

Batterijen mogen nooit worden weggegooid of verbrand, maar moeten volgens de plaatselijke voorschriften betreffende chemisch afval worden verwijderd.

Op dit product en de meegeleverde accessoires, m.u.v. de batterijen is de richtlijn voor afgedankte elektrische en elektronische apparaten (WEEE) van toepassing.

#### **EN KOMMENTAR OM ÅTERVINNING:**

Produktens emballage är återvinningsbart och kan återanvändas. Kassera det enligt lokala återvinningsbestämmelser. När du kasserar enheten ska du göra det i överensstämmelse med lokala regler och bestämmelser.

Batterier får absolut inte kastas i soporna eller brännas. Kassera dem enligt lokala bestämmelser för kemiskt avfall. Denna apparat och de tillbehör som levereras med den är de som uppfyller gällande WEEE-direktiv, med undantag av batterierna.

#### **CAUTION:**

To completely disconnect this product from the mains, disconnect the plug from the wall socket outlet. The mains plug is used to completely interrupt the power supply to the unit and must be within easy access by the user.

#### **VORSICHT:**

Um dieses Gerät vollständig von der Stromversorgung abzutrennen, trennen Sie bitte den Netzstecker von der Wandsteckdose ab. Die Hauptstecker werden verwendet, um die Stromversorgung zum Gerät völlig zu unterbrechen; er muss für den Benutzer gut und einfach zu erreichen sein.

#### **PRECAUTION:**

Pour déconnecter complètement ce produit du courant secteur, débranchez la prise de la prise murale. La prise secteur est utilisée pour couper complètement l'alimentation de l'appareil et l'utilisateur doit pouvoir y accéder facilement.

#### **ATTENZIONE:**

Per scollegare definitivamente questo prodotto dalla rete di alimentazione elettrica, togliere la spina dalla relativa presa. La spina di rete viene utilizzata per interrompere completamente l'alimentazione all'unità e deve essere facilmente accessibile all'utente.

#### **PRECAUCIÓN:**

Para desconectar completamente este producto de la alimentación eléctrica, desconecte el enchufe del enchufe de la pared. El enchufe de la alimentación se utiliza para interrumpir por completo el suministro de alimentación a la unidad y debe de encontrarse en un lugar al que el usuario tenga fácil acceso.

#### **VOORZICHTIGHEID:**

Om de voeding van dit product volledig te onderbreken moet de stekker uit het stopcontact worden getrokken. De netstekker wordt gebruikt om de stroomtoevoer naar het toestel volledig te onderbreken en moet voor de gebruiker gemakkelijk bereikbaar zijn.

#### **FÖRSIKTIHETSMÅTT:**

Koppla loss stickproppen från eluttaget för att helt skilja produkten från nätet. Stickproppen används för att helt bryta strömförsörjningen till apparaten, och den måste vara lättillgänglig för användaren.

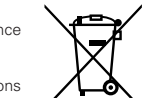

⁄1 Platter effect..........................................................17

⁄5 Preset ....................................................................23

⁄7 Technische gegevens ............................................24

## **– INHOUDSOPGAVE –**

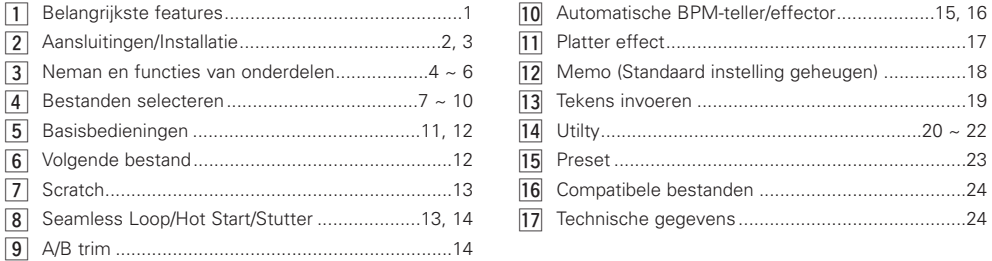

### **• ACCESSOIRES**

#### **Controleer of de volgende onderdelen bij het hoofdtoestel zitten:**

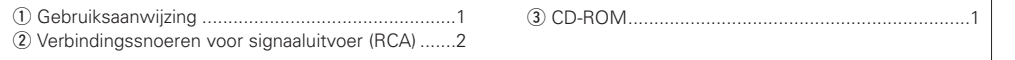

## **1 BELANGRIJKSTE FEATURES**

Dank u voor het in de DN-HD2500 gestelde vertrouwen. De DN-HD2500 MEDIA-speler voor rackmontage is uitgerust met verscheidene geavanceerde kenmerken en functies voor uitstekende prestaties en biedt onbeperkte mogelijkheden voor creatieve en meesterlijke arrangementen.

#### **Features en functies**

#### **1. Ingebouwde 40 GB HDD**

De DN-HD2500 is voorzien van een ingebouwde 40 GB HDD, groot genoeg om duizenden muziekbestanden met al uw verzoeknummers op te slaan. Dankzij deze interessante utility kan de DN-HD2500 worden gebruikt als uw voornaamste, volledig functionele "plug and play" compact systeem. Bovendien dan de DN-HD2500 worden gebruikt als backup-systeem voor DJ's die momenteel laptops gebruiken.

#### **2. Ondersteuning voor externe USB-apparaten**

Heeft u een muziekverzameling aangelegd op een extern USB-opslagapparaat?

Geen enkel probleem de DN-HD2500 biedt ondersteuning voor diverse externe USB-apparaten voor massaopslag, zowel direct als via een USB 2.0 hub (los verkrijgbaar). Sluit uw iPod®, JumpDrive of externe USB harde schijf aan om snel en gemakkelijk toegang te krijgen tot uw complete MP3/WAV audiotheek. U hoeft slechts het apparaat op de DN-HD2500 aan te sluiten en u heeft de volledige beschikking over alle krachtige ingebouwde functies, waaronder instant start, naadloze loops, scratching en bestandzoeken om er maar een paar op te noemen.

\*Het is mogelijk om 4 opslagapparaten tegelijk aan te sluiten.

#### **3. Ondersteuning voor besturing van de DN-D4500/DN-D4000**

De DN-D4000 en zijn opvolger, de DN-D4500, zijn twee van de meest populaire dubbele CD/MP3-spelers in de wereld. Reden te meer om native ondersteuning voor besturing van deze systemen in de DN-HD2500 onder te brengen. Bezitters van deze CD/MP3-spelers kunnen eenvoudige upgraden naar de DN-HD2500, die als het nieuwe besturings- en mediacenter zal fungeren. CD mediadragers, de interne HDD en externe randapparatuur zijn zo allemaal binnen handbereik.

#### **4. Ondersteuning voor toetsenborden**

De DN-HD2500 biedt ondersteuning voor ieder standaard USB-toetsenbord om het zoeken op artiest, album, titel, genre jaartal, BPM, en playlists te vereenvoudigen.

#### **5. SCRATCH**

weergegeven.

De JOG-disc bestaat uit een duidelijke JOG-disc slipmat om hetzelfde gevoel en geluid te kunnen bewerkstelligen als bij een analoge platenspeler.

#### **6. WEERGAVE VAN MP3/WAV**

Het is mogelijk MP3-bestanden weer te geven die zijn gemaakt in het op pagina 24 opgegeven formaat. Er kan op verschillenden manieren naar bestanden worden gezocht: handmatig, door bestanden af te tasten of met behulp van diverse zoekfuncties. (Artist, Album, Title, Genre, Year, BPM, File Name)

#### **7. VOLGENDE BESTAND RESERVEN** Voor een naadloze overgang kunt u het volgende bestand kiezen terwijl het huidige bestand wordt

#### **8. Cross Fade**

In combinatie met de Next File-functie kan de DN-HD2500 een soepele interne cross-fade uitvoeren bij de overgang naar het nieuwe bestand.

#### **9. HOT START en STUTTER**

Met de Hot Start-functie kunt u de weergave onmiddellijk vanaf een door u bepaald punt laten beginnen. Maximum twee punten kunnen worden ingesteld met de toetsen A1 en A2. De geladen hot starts kunnen ook worden gebruikt voor "Stutter" weergave van dezelfde punten. In de Stutter-modus hoort u even geen geluid, naargelang van de duur dat u deze toetsen indrukt en opnieuw loslaat.

#### **10. SEAMLESS LOOP**

Met deze functie kan elk willekeurig gedeelte, van iedere gewenste lengte, van een bestand of playlist tussen de punten A & B worden herhaald zonder onderbrekingen in het geluid. De DN-HD2500 heeft verscheidene looping-opties, zoals Exit (afsluiten), Reloop (opnieuw looping) en dual looping (dubbele looping).

#### **11. A/B TRIM**

De punten A of B voor de naadloze loop kunnen gemakkelijke worden afgesteld met behulp van de JOG-disc. U kunt de afstellingen uitvoeren in real-time tijdens de directe weergave van de loop.

#### **12. AUTOMATISCHE BPM-TELLER, BPM-VERGRENDELING, HANDMATIGE TAPFUNCTIE en HANDMATIGE BPM-INVOER**

Naast de automatische BPM-teller en de handmatige tapfunctie is de DN-HD2500 ook uitgerust met een vergrendelfunctie voor tijdelijke vergrendeling van de automatische BPM-teller. Tevens is een handmatige BPM-invoerfunctie beschikbaar om de bekende BPMwaarde rechtstreeks in te voeren met behulp van een draaiknop en de BPM-instelling te vergemakkelijken.

#### **13. NGEBOUWDE EFFECTORS**

Zes soorten effectors zijn inbegrepen.

- **ECHO/LOOP:** De ECHO- en LOOP-functies kunnen worden geselecteerd. Looping voor de feedback-tijd (ECHO LOOP) is mogelijk door het feedback-nummer op "MAX" in te stellen.
- **FLANGER:** De feedback-tijd en de feedbackversterking kunnen worden gekozen.
- **FILTER:** Eén van de drie filters (LOW PASS, MID PASS en HIGH PASS) kan worden geselecteerd en afzonderlijk afgesteld.

#### **14. PLATTER MODE**

Het is mogelijk om een analoog draaitafel-achtig geluid te simuleren met behulp van drie draaitafeleffecten.

**DUMP:** Geeft het geluid achterstevoren weer terwijl het blijft vooruitlopen en houdt de verlopen tijd bij wanneer u weer overschakelt naar de normale weergave. (Zoals een radiomontage)

#### **BRAKE:** Simuleert het vertragend geluid van een vinyl-draaitafel die langzaam stopt. (De vertragingstijd is instelbaar.)

**REVERSE:**(Reverse) Geeft het geluid achterstevoren weer totdat u weer overschakelt naar de normale weergave.

#### **15. MEMO**

Het cue-punt, BPM, de instelling & het bereik van de snelheidsvariatie (pitch bend), de pitch ON/OFF, de toonhoogte-instelling ON/OFF en de gegevens voor de A en B punten voor naadloze loopings kunnen rechtstreeks in een bestand worden opgeslagen om later weer te worden ingelezen.

#### **16. PITCH/KEY ADJUST**

PITCH: De weergavesnelheid wordt geregeld met behulp van de PITCH-schuifregelaar. Regelbare pitchbereiken zijn +/– 4, 10, 16, 24, 50, 100 % (direct selecteerbaar).

**KEY ADJUST:** Behoudt de oorspronkelijk toonsoort, zelfs als u de pitchweergavesnelheid verandert met de PITCH-schuifregelaar.

#### **17. DIGITAL OUT**

De digitale uitgang voor het primaire signaal levert een 100 % digitaal signaal zonder enige restrictie of beperking, ongeacht de gekozen pitch of functie.

#### **18. FADER START**

De DN-HD2500 FADER START-regelaars zijn compatibel met onze mengpanelen DN-X500, DN-X900 en DN-X1500S.

#### **19. PRESETS**

U kunt het toestel aan uw voorkeuren aanpassen door uw favoriete instelling in het interne geheugen op te slaan. Zie pagina 23 voor items in de voorkeuzeinstellingen.

#### **20. Weergeven bij inschakeling van de spanning**

De speler kan zodanig worden ingesteld, dat de weergave automatisch wordt gestart wanneer de netspanning wordt ingeschakeld.

#### **21. Relaisweergave**

Wanneer deze functie is ingeschakeld, worden Deck1 en Deck2 beurtelings weergegeven. Met dit toestel kunnen Deck1 en Deck2 afwisselend weergeven.

#### **22. Mogelijkheid tot upgraden van software via USB**

Op basis van belangrijke feedback van de gebruikers zullen er van tijd tot tijd verbeteringen aan de huidige functies worden aangebracht of nieuwe functies worden toegevoegd. Dergelijke nieuwe plug-ins zijn altijd gratis en kunnen via de "www.denondj.com" website gedownload worden. Om via e-mail te worden geïnformeerd over deze gratis softwareupdates, moet u uw DN-HD2500 registreren op "www.denondj.com".

1 **NEDERLANDS**

## **2 AANSLUITINGEN/INSTALLATIE**

## **(1)AANSLUITINGEN**

- 1. Schakel de netspanning uit met behulp van de POWER-schakelaar.
- 2. Sluit het RCA-aansluitsnoer aan op de ingangsaansluitingen van het mengpaneel.

### **VOORZICHTIG:**

- Gebruik alleen het meegeleverde aansluitsnoer. Een ander type snoer kan het toestel beschadigen.
- Zorg ervoor dat de netspanning is uitgeschakeld wanneer u het aansluitsnoer van de afstandsbediening aansluit. Anders functioneert de afstandsbediening mogelijk niet correct.

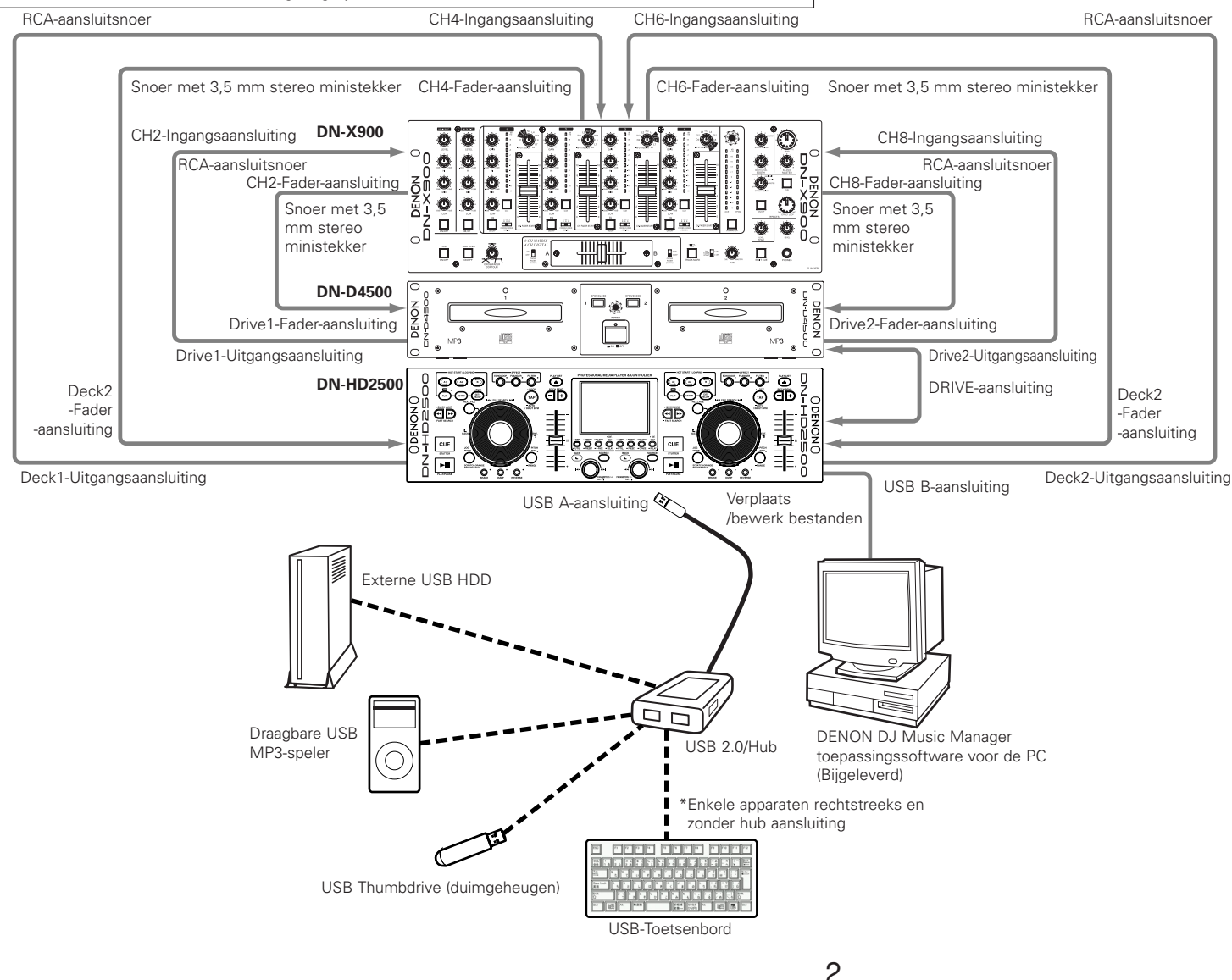

**NEDERLANDS**

#### **Informatie over aangesloten randapparatuur**

**1. HDD (Interne HDD / Externe USB HDD)**

#### **VOORZICHTIG:**

De HDD is een delicaat opnameapparaat waarin zeer veel kwetsbare onderdelen zijn ondergebracht.

- Let tijdens gebruik op onderstaande aandachtspunten.
- Voorzorgsmaatregelen voor installatie
- q Voorkom dat de ventilatiegaten aan de zij- en onderkant worden afgedekt.
- $\alpha$  Installeer het toestel op een plaats die niet wordt blootgesteld aan trillingen of schokken.
- e Plaats het toestel niet naast versterkers of andere apparaten die tijdens gebruik er heet kunnen worden.
- 4 Installeer het toestel in een rookvrije ruimte. (Sigarettenrook, culinaire rook, insecticiden e.d. kunnen de HDD beschadigen.)
- Voorzorgsmaatregelen tijdens gebruik Let tijdens het gebruik op onderstaande aandachtspunten om te voorkomen dat de HDD gedeeltelijk beschadigd of defect raakt.
- q Stel het toestel niet bloot aan trillingen of schokken.
- 2 Voorkom dat de netspanning wordt uitgeschakeld of dat de stekker uit het stopcontact wordt getrokken. Controleer voordat u de netspanning uitschakelt of de HDD-indicator niet knippert. (Als de netspanning wordt uitgeschakeld terwijl er gegevens de HDD bezig is met lezen of schrijven, dan kunnen de op de HDD opgeslagen gegevens beschadigd worden.)
- Reservekopieën van de HDD maken Om de gegevens te beschermen is het raadzaam om af en toe een reservekopie van de op de HDD opgeslagen gegevens te maken op een computer.
- Afwijzing van aansprakelijkheid met betrekking tot herstel van opgenomen materiaal
- erk op dat DENON geen enkele aansprakelijkheid aanvaardt voor compensatie als gevolg van het niet normaal kunnen opnemen of voor schade voortvloeiend uit het verlies van opgenomen materiaal, ongeacht de oorzaak.
- Informatie over indelingen, formaten, enz. (het onderstaande is van toepassing USB-geheugenapparaat en alle overige soorten van massaopslagapparatuur) q De DN-HD2500 is compatibel met de bestandssystemen FAT16 en FAT32.
- $\overline{Q}$  Maximum aantal bestanden 50.000/apparaat. (**opmerking #1**)
- $\overline{a}$  Maximum aantal mappen 5.000/apparaat. r Mapstructuur – Maximaal 9 niveaus. (**opmerking #2**)

- (5) Van harde schijven met meerdere partities herkent de DN-HD2500 alleen het bovenste volume (partitie), dus wanneer u dergelijke harde schijven wilt gebruiken, dan moet u eerst de bestanden die u wilt afspelen, naar het bovenste volume kopiëren of verplaatsen.
- y Omdat er een database wordt aangemaakt, moet er tenminste 20 MB vrije ruimte op het apparaat beschikbaar zijn.
- **voetnoot #1** Indien het aantal bestanden groter is dan 50.000, dan kunnen alleen de eerste 50.000 bestanden die zijn opgeslagen, worden afgespeeld. De overige bestanden worden niet herkend.
- **voetnoot #2** Bestanden in een map die zich in een lager niveau dan het opgegeven hiërarchische map/directory-niveau bevindt, kunnen niet worden weergegeven.

#### **2. USB-hub**

- q Er kunnen maximaal 4 massaopslagapparaten en 1 toetsenbord worden aangesloten.
- (2) Het is niet mogelijk om meerdere USB-hubs in serie aan te sluiten.
- e Gebruik hi-speed compatibele randapparatuur om verzekerd te zijn van een snelle gegevensoverdracht. (Producten die zijn voorzien van het hi-speed USB logo genieten de voorkeur.)
- (4) Bustype USB-hubs hebben een lage voedingscapaciteit zodat het functioneren van de op de USB-hub aangesloten apparaten enigszins instabiel kan zijn. Bij gebruik van USB-HDD's die veel stroom verbruiken en bij gebruik van meerdere USB-apparaten is het raadzaam om een USB-hub met een eigen voeding te gebruiken.
- t Gebruikt u een USB-hub met een eigen voeding, vergeet dan niet om de voeding op het lichtnet aan te sluiten.
- y Mocht een USB-apparaat dat op de USB-hub is aangesloten niet door de DN-HD2500 worden herkend, probeer dan het apparaat af te koppelen en opnieuw weer aan te sluiten. Als er meerdere apparaten op de hub zijn aangesloten, dan worden ze soms wel herkend wanneer de volgorde wordt veranderd waarin ze worden aangesloten. Het is raadzaam om de apparaten één voor één aan te sluiten om te controleren of ze worden herkend, en op die manier steeds meer apparaten toe te voegen.
- u Schakel de netspanning van de DN-HD2500 uit voordat u de USB-hub er op aansluit.

#### **3. USB-toetsenbord**

- q Ondersteund worden alleen toetsenborden met de "QWERTY" indeling.
- 2 Sluit geen meerdere toetsenborden aan. Anders functioneert het toestel mogelijk niet naar behoren.
- (3) De DN-HD2500 kan vanaf het toetsenbord worden bediend. Raadpleeg onderstaande tabel voor de gebruikte toetsen en hun functies.

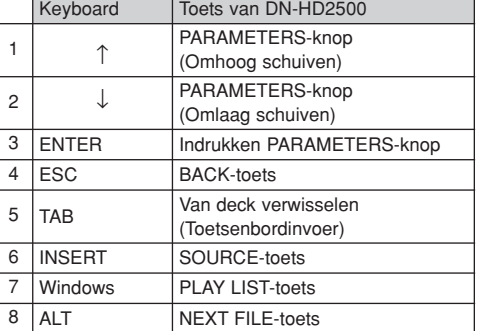

#### **OPMERKING:**

• De overige (teken-) toetsen dan de in bovenstaande tabel beschreven toetsen, worden gebruikt voor invoer van tekens. Zie het hoofdstuk "ABOUT CHARACTER INPUT" voor een lijst van bruikbare tekens.

#### **4. Alle soorten van USB-apparaten**

- q Wanneer bij de bediening van het USB-apparaat alleen de busvoeding wordt gebruikt, kan het systeem instabiel raken.
- (2) Het is mogelijk dat sommige apparaten niet worden herkend, afhankelijk van de technische gegevens van het USB-apparaat. Dit kan vooral voorkomen wanneer er meerdere apparaten worden gebruikt.
- $\overline{a}$ ) Mocht een USB-apparaat niet worden herkend, probeer dan of het apparaat wel wordt herkend wanneer het wordt afgekoppeld en weer opnieuw wordt aangesloten.
- r Apparaten die het toestel voeden op een manier die niet overeenkomt met de USB-normen kunnen het toestel beschadigen. Dergelijke apparaten mogen niet worden aangesloten.
- (5) Maak nooit een USB-apparaat los dat door de DN-HD2500 voor bediening is geselecteerd en terwijl de database wordt aangemaakt. Anders kunnen er bestanden worden beschadigd, enz.
- $(6)$  Bij USB-apparaten met een grote capaciteit en bij USBapparaten die niet specifiek voor gegevensopslag zijn ontworpen (zoals MP3-spelers, enz.) kan het, nadat het op de DN-HD2500 is aangesloten, enkele momenten duren voordat het apparaat wordt herkend.
- u Gebruik uitsluitend apparaten die in overeenkomst zijn met of voldoen aan compliantietests.

### **5. PC**

- q Computer waarop het besturingssysteem Windows XP Service Pack 2 is geïnstalleerd
- w HDD met voldoende vrije ruimte voor DENON DJ Music Manager
- 3 USB 2.0-aansluiting

#### **OPMERKING:**

• Gebruik bij aansluiting van de DN-HD2500 op een computer uitsluitend de DENON DJ Music Manager software.

De op de HDD opgeslagen gegevens kunnen verloren gaan en de DN-HD2500 kan worden beschadigd indien u andere software gebruikt dan de DENON DJ Music Manager.

#### **6. DN-D4000/4500/BU4500 stuureenheid**

- q Raadpleeg de gebruiksaanwijzing van het betreffende model voor een volledige beschrijving van de bediening en de functies van de DN-D4000/4500/BU4500.
- (2) Zie tevens de tabel voor overeenkomsten tussen de bedieningsorganen van de DN-D4000/4500/BU4500 en de DN-HD2500.
- <sup>3</sup>) Wanneer de netspanning van de drive unit wordt uitgeschakeld terwijl de DN-HD2500 is voor bediening van de drive unit is ingesteld, dan wordt automatisch de ingebouwde harde schijf van de DN-HD2500 voor bediening geselecteerd.
- $\overline{r}(4)$  In het geval van stap  $\overline{r}(3)$ , kan de drive unit niet weer met de DN-HD2500 worden verbonden door simpelweg de netspanning van de drive unit weer in te schakelen. Om de verbinding te herstellen moet de aansluitkabel tussen de DN-HD2500 wordt losgekoppeld en weer worden aangesloten of moet de netspanning van de DN-HD2500 uit- en weer ingeschakeld worden.

#### **7. iPod®**

- q Alleen iPods® voor Windows kunnen worden gebruikt. iPods® voor de Macintosh kunnen niet worden gebruikt.
- w De MP3/WAV-bestanden die van iTunes® naar een iPod® worden gekopieerd, zijn alleen-lezen bestanden waardoor de MEMO-functie niet kan worden gebruikt. 3) Zet in iTunes<sup>®</sup> een vinkje bij "Muziek handmatig
- beheren" onder "Samenvatting" "Opties". r MP3/WAV-bestanden die van iTunes® naar een iPod®
- worden gedownload, bevatten bestandsnamen die specifiek aan iPod's® zijn waardoor zoeken met gebruik van de originele bestandsnamen niet mogelijk is. Het is raadzaam om te zoeken met behulp van de ID3-labels (artist, album, title, genre, year, BPM, enz.). ✽ iPod® en iTunes® zijn handelsmerken of gedeponeerde handelsmerken van Apple Computer, Inc.

#### **8. Overige**

- (1) De software van de DN-HD2500 kan worden geupdate met behulp van een USB-apparaat, maar daarvoor moet het apparaat wel worden herkend.
- (2) Gebruik geen kabels die niet voldoen aan de USBnormen. Aangepaste USB-kabels kunnen de DN-HD2500 beschadigen.
- 3 Wanneer er een groot aantal bestanden zijn opgeslagen in de mappen op het apparaat, dan kan het zoeken enige tijd duren en kan de werking enigszins instabiel zijn. Houd het aantal bestanden per map beperkt tot maximaal 1000.

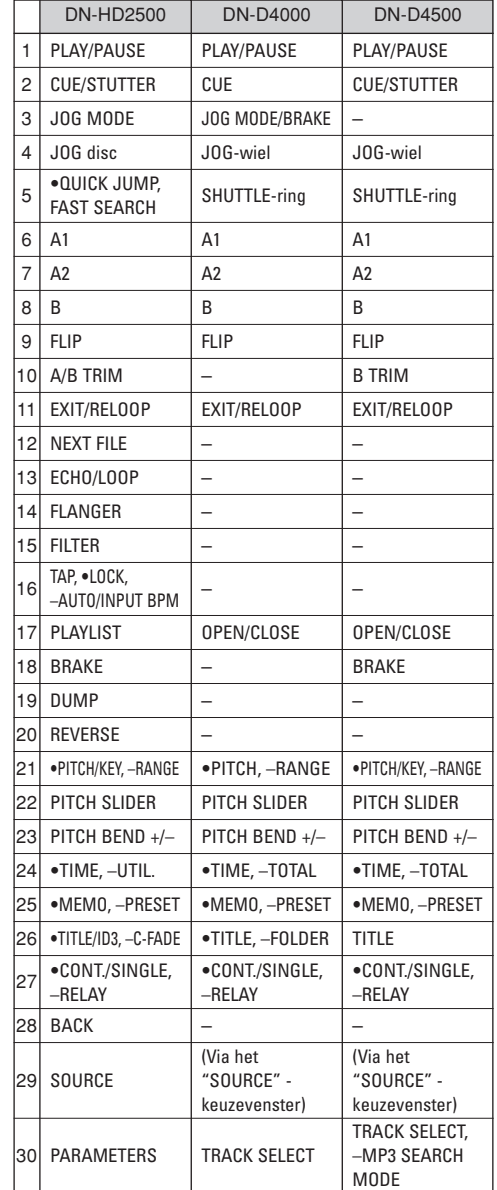

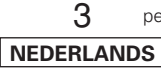

## **3 NEMAN EN FUNCTIES VAN ONDERDELEN**

## q **USB A-aansluiting**

• Voor aansluiting van een massaopslagapparaat, USB-toetsenbord of USB-hub.

## **2** USB B-aansluiting

- Voor aansluiting van een computer.
- MP3/WAV-bestanden en bestanden met playlists kunnen van de computer naar de DN-HD2500 worden gekopieerd en vice versa.

## **<sup>6</sup>** Digitale uitgangsaansluiting

- Op deze aansluitingen zijn digitale signalen beschikbaar.
- Gebruik een 75 Ω/ohm stekkersnoer voor de aansluitingen.
- Het verdient aanbeveling om een met omvlochten draad afgeschermde kabel te gebruiken.

### **OPMERKING:**

• Om digitale vervorming te voorkomen wordt het weergaveniveau na analoge omzetting ingesteld op –6 dB onder het gebruikelijke niveau.

## **4** Analoge uitgangsaansluitingen **(LINE OUT)**

- Dit zijn asymmetrische RCA uitgangsaansluitingen.
- Uitgangen voor audiosignalen.

## $\Theta$  Aansluiting voor fader-gestuurde start

• Gebruik dit wanneer uw mixer beschikt over de Fader Startfunctie.

## y **POWER-toets (**¢**ON** £**OFF)**

• Druk op deze toets om het toestel in en uit te schakelen.

## **O** DRIVE-aansluiting<br> **C** Sluit hier de

• Sluit hier de DN-D4000/4500/BU4500 stuureenheid aan.

Raadpleeg de gebruiksaanwijzing van de DN-D4000/4500/BU4500 voor details over het bedienen van uw model.

## **(1) Zijpaneel (2) Voorpaneel**

#### **LET OP:**

• Denk eraan dat veel toetsen voor twee verschillende functies worden gebruikt, naargelang of u kort of lang (1 seconde of meer) op de toets drukt. " $\bullet$  " betekent de toets kort indrukken, terwijl " $=$ " betekent dat u de toets lang moet indrukken.

## **a** CUE/STUTTER-toets

- Wanneer deze toets tijdens weergave wordt ingedrukt, wordt teruggekeerd naar de positie in het bestand waar de weergave begon. In de zoekmodus creëert u op deze manier een nieuw Cue-punt. (Cue)
- Door op de CUE-toets te drukken tijdens de Cuemodus wordt een staccato-geluid gemaakt vanaf het Cue-instelpunt. Dit wordt staccato-weergave genoemd. (Staccato)

## **O** PLAY/PAUSE-toets ( $\blacktriangleright$ II)

- Deze toets begint of pauzeert de weergave.
- Druk één keer op deze toets om de weergave te beginnen, druk er opnieuw op om de weergave te pauzeren, en opnieuw om de weergave te hervatten.

## !0**NEXT FILE-toets**

Wanneer deze toets tijdens weergave wordt ingedrukt, wordt de NEXT FILE-functie geactiveerd. Het volgende bestand kan met behulp van de PARAMETERS-regelaar worden geselecteerd.

## **10** JOG MODE-toets

U hebt de keuze tussen scratch-weergave, bendmodus, bestand zoeken of handmatige framezoekmodus.

#### • **SCRATCH:**

Deze toets licht oranje op of knippert tijdens het scratchen. Bewerk het geluid door de JOG-disc naar beneden te drukken.

#### • **BEND/SEARCH:**

Wanneer de jogmodus tijdens de weergave op BEND wordt ingesteld, kan deze worden gebruikt voor pitch bend. Het display zal "Bend" weergeven. Wanneer de jogmodus tijdens de pauzemodus of CUE-modus op Search wordt ingesteld, kan deze worden gebruikt voor handmatig zoeken. Met handmatig zoeken kunt u het CUE-punt met één frame tegelijk (1/75 seconde) verplaatsen en met een hoorbaar frameherhalingsgeluid. Het display zal "Search" weergeven.

## !2**BRAKE-toets**

• Druk deze toets in om de BRAKE te activeren en de parameter in te stellen.

## !3**JOG-indicator**

• Met deze helderblauwe balk heeft u alle JOG-modi, zoals scratch-geheugen, pitch bend en frame zoeken, binnen handbereik.

### !4**DUMP-toets**

• Druk deze toets in om de DUMP in te stellen.

## !5**JOG-disc**

• Gebruik deze vinyl JOG-disc voor bestand zoeken, scannen, handmatig zoeken, pitch bend (snelheidsvariatie) en scratchen.

## !6**REVERSE-toets**

• Druk op deze toets om de REVERSE in te stellen.

#### **1** • PITCH/KEY, - RANGE-toets • **PITCH/KEY:**

Met behulp van deze toets kunt u de PITCH- en de KEY ADJUST-modus kiezen. De modus verandert achtereenvolgens in Pitch aan, Key Adjust aan, en beide uit. De PITCH- en de KEY ADJUST-indicators in de display geven aan welke is ingeschakeld.

• **RANGE:**

Druk deze toets meer dan 1 seconde in om het pitch-bereik te kiezen. Het snelheidsbereik kan worden gekozen met de PARAMETERS-knop tussen ±4,10,16,24,50 of 100 %.

## !8**Pitch-schuifregelaar**

- Regel de weergavesnelheid met deze schuifregelaar.
- De weergavesnelheid daalt wanneer u de regelaar naar boven schuift, en stijgt wanneer u de regelaar naar beneden schuift.

## !9**BACK-toets**

• Druk op deze toets om terug te keren naar het vorige scherm. Houd de toets ingedrukt om terug te keren naar het hoofdmenu.

## @0**PARAMETERS-knop**

#### • **PARAMETERS:**

Wanneer de PARAMETER-indicator knippert, kan aan deze knop worden gedraaid om de parameters voor draaiplateau-effecten, memo, voorkeuze instellingen e.d. te wijzigen.

• **FILE SEARCH:**

Wanneer de PARAMETER-indicator continu brandt, kan aan deze knop worden gedraaid om bestanden te selecteren.

## @1**SOURCE-toets**

• Druk deze toets in om de geluidsbron (HDD, CD, USB1 t/m 4 of PC) te selecteren

#### @2 **CONT./SINGLE, RELAY-toets** • **CONT./SINGLE:**

Het kort aantikken van deze toets schakelt tussen 3 mogelijke END-modi voor CONT. weergave.(voortzetten: geeft alle bestanden weer) SINGLE (stopt de weergave en ReCUE's (keert terug) naar het door u eerst ingestelde cuepunt), PLAYLOCK - zie onder.

### • **SINGLE PLAY LOCK:**

SINGLE PLAY LOCK kan worden geselecteerd met behulp van de PRESET-toets. Wanneer SINGLE PLAY LOCK is geselecteerd, is het niet mogelijk om tijdens weergave bestanden te selecteren. Hiermee wordt voorkomen dat de weergave wordt onderbroken wanneer tijdens weergave per ongeluk aan de PARAMETERS knop wordt gedraaid. De weergavebeëindigingsmodus is dezelfde als de enkelvoudige modus.

• **RELAY:**

U kunt de RELAY PLAY-modus (afwisselende weergave) in- en uitschakelen.

## @3 **TITLE/ID3, C-FADE-toets**

• **TITLE/ID3:**

Wanneer een MP3/WAV-bestand is voorzien van een ID3 Tag, worden de artiestnaam, de albumnaam, het genre, de BPM (aantal tikken per minuut) en het jaartal weergegeven.

• **C-FADE:**

Voor het in- en uitschakelen van het crossfaden.

## @4 **MEMO, PRESET-toets**

• **MEMO:**

De memomodus wordt ingeschakeld wanneer u één keer op deze toets drukt in de Cue-modus.

• **PRESET:**

Als deze toets gedurende tenminste 1 seconde ingedrukt blijft, verschijnt het voorkeurfunctiemenu (PRESET).

Voordat de voorkeuzefunctie wordt ingeschakeld, moet de CUE- of PAUSE-functie zijn ingeschakeld en mag er geen JOG-modus zijn ingeschakeld.

#### @5 **TIME, UTIL.-toets** • **TIME:**

Wanneer deze toets wordt ingedrukt, schakelt de tijdindicator beurtelings over tussen "ELAPSED" (verstreken tijd), "REMAIN" (resterende tijd), "T.ELAPSED" (totale verstreken tijd) en "T.REMAIN" (totale resterende tijd). (De "T.ELAPSED" en "T.REMAIN"-indicators lichten alleen op tijdens playlistweergave.)

4 **NEDERLANDS**

#### • **UTIL.:**

De Utility-modus wordt ingeschakeld wanneer deze toets ingedrukt wordt gehouden terwijl de beide decks zijn ingecued.

### @6**PITCH BEND ±-toets**

- Door op deze toetsen te drukken zal de eigenlijke weergavesnelheid tijdelijk worden gewijzigd.
- De weergavesnelheid zal toenemen door op de PITCH BEND + toets te drukken en afnemen door op de PITCH BEND – toets te drukken.
- De vorige weergavesnelheid wordt opnieuw ingesteld zodra u de toets loslaat.

## @7**PLAY LIST-toets**

Voor het selecteren van de weergavemodus.

• **Bestandsweergave:**

Voor het selecteren en weergeven van een MP3/WAV-bestand.

• **Playlistweergave:**

Voor het selecteren van een playlistbestand en het weergeven van de MP3/WAV-bestanden die in die playlist zijn opgenomen (er mogen maximaal 99 tracks op een playlist staan).

## @8**TAP, LOCK, AUTO/INPUT BPM -**

#### **toets** • **TAP:**

Wanneer u meermaals op deze toets drukt, wordt de Auto-modus uitgeschakeld en worden de Beats Per Minuut (BPM) gemeten.

• **LOCK:**

Wanneer deze toets eenmaal wordt ingedrukt terwijl de Automatische BPM-teller wordt bediend, worden de gegevens vergrendeld die door de Automatische BPM-teller worden gemeten.

• **AUTO:**

Wanneer u de TAP-toets 1 seconde indrukt, wordt de AUTO BPM-modus geactiveerd. De opgemeten BPM worden in het tekendeel van het display aangegeven.

• **INPUT BPM :**

Als de TAP-toets langer dan 2 seconden wordt ingedrukt, wordt de BPM-invoermodus ingesteld en kan de BPM-waarde direct, via de PARAMETERS-knop ingevoerd worden. Wanneer u nogmaals op de TAP-toets drukt, de BPMingagnsfunctie is uitgeschakeld en ingesteld.

## **OPMERKING:**

- Wanneer u een nieuw bestand selecteert, wordt automatisch de AUTO BPM-modus ingeschakeld.
- Het aantal BPM kan met behulp van de MEMO-functie worden opgeslagen.

## @9**FILTER-toets**

• Eén van de drie filters (LOW PASS, MID PASS en HIGH PASS) kan worden geselecteerd.

## #0**FLANGER-toets**

• De diepte en de vertragingstijd kunnen geselecteerd worden.

## #1**ECHO/LOOP-toets**

• De ECHO- en LOOP-functies kunnen worden geselecteerd. Het feedback-niveau en de vertragingstijd kunnen geselecteerd worden. Looping voor de vertragingstijd (ECHO LOOP) is mogelijk door het feedback-niveau in te stellen op "MAX".

## #2**EXIT/RELOOP-toets**

• U kunt dit gebruiken om de naadloze herhaling te verlaten of te activeren. Met deze functie kunt u meer variëteit aan de herhalingen toevoegen.

## #3**B-toets**

• Hiermee stelt u het B-punt in om een naadloze loop te creëren nadat het A-punt is ingesteld.

## #4**A/B TRIM-toets**

• Wanneer u tijdens de weergave op deze toets drukt, wordt de \*A/B TRIM MODE geselecteerd. \*Alleen wanneer een naadloze LOOP is ingesteld.

## $$A1, A2-toets$$

• Met deze toets kunt u een startpunt voor de warme start, de naadloze herhaling en staccato aanmaken.

## #6**FLIP/CLR-toets**

- **FLIP:**
	- Kies hiermee de bedieningsmodus van de A1- en A2-toetsen uit de Hot Start- en de Stutter-modus. Het display zal "H/S" of "STR" weergeven.
- **A1, A2 CLR:**

Wanneer u op de FLIP-toets drukt terwijl de FLIPtoets wordt ingedrukt, of kunt u het gekozen Apunt wissen.

Druk alleen de FLIP-toets meer dan 1 seconde in om de A1 - en A2-punten in één keer te wissen.

## #7**FAST SEARCH (**7**) QUICK JUMP toets**

**FAST SEARCH (**6**), QUICK JUMP toets**

• **QUICK JUMP:**

Wanneer u één van deze toetsen kortstondig aantikt, verspringt de weergavepositie ongeveer 10 seconden in achterwaartse  $(\blacktriangleleft)$  of voorwaartse ( $\blacktriangleright$ ) richting. De overspringingstijd kan worden gewijzigd in de voorkeuzefunctie.

• **FAST SEARCH:**

Wanneer één van deze toets wordt ingedrukt en ingedrukt blijft, wordt de disc in versneld tempo in achterwaartse  $(\blacktriangleleft \blacktriangleleft)$  of voorwaartse  $(\blacktriangleright \blacktriangleright)$ richting doorzocht.

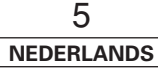

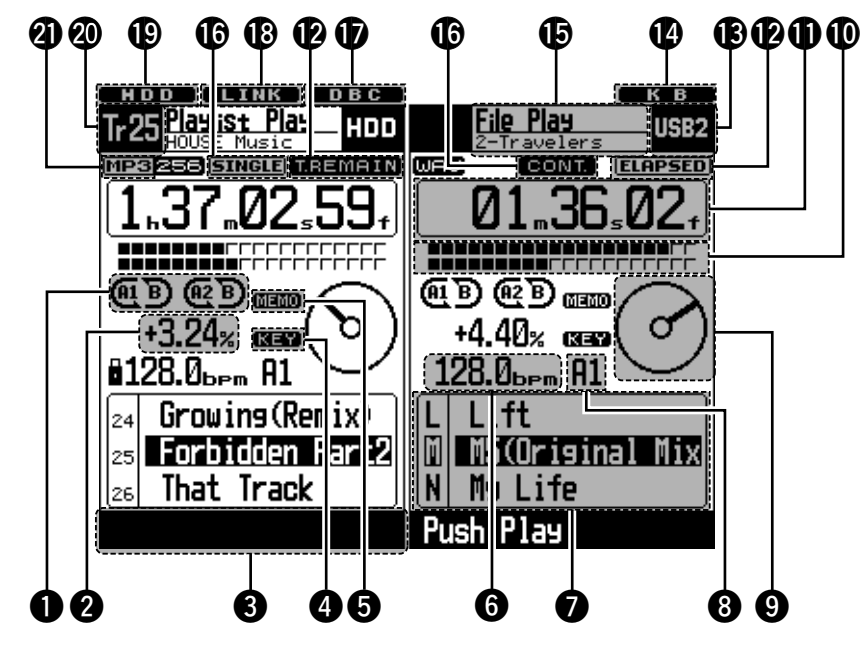

## q **Loop-modusindicators**

- De DN-HD2500 heeft loop-modusindicators die bestaan uit A, B en twee pijlen. De aanduidingen A en B geven aan dat A- en B-punten zijn ingesteld.
- De twee pijlen geven de loop-instelmodus als volgt aan.

of  $(A1 \nB)$  Alleen linkerpijl brandt: Hot Start-modus

 $(A \mid B)$  Beide pijlen branden: Seamless Loop-modus

 $(A_1 \nB)$ ,  $(A_1 \nB)$  Beide pijlen knipperen: Seamless Loop-weergave

 $(A<sup>1</sup>B)$ ,  $(A<sup>1</sup>B)$  Linkerpijl brandt, rechterpijl knippert: Afsluiten weergave van Seamless Loop

## **2** Pitch-display

• Deze indicator toont de weergavesnelheid (pitch).

## $\Theta$  Navigatiedisplay

• Met de DN-HD2500 kunnen bepaalde bewerkingen, zoals het selecteren van functies, worden gedaan met behulp van de PARAMETERSknop waarbij de instructies op de navigatiedisplay kunnen worden gevolgd. De PARAMETERindicator knippert wanneer invoer met behulp van de PARAMETERS knop.

## *A* KEY ADJ.-indicator

• De KEY ADJ.-indicator verschijnt in het display wanneer de toonhoogte-instelmodus op AAN staat.

## $\Theta$  MEMO-indicator

• De MEMO-indicator verschijnt in het display wanneer een memo-instelling is gevonden voor het momenteel weergegeven bestand / playlist of voor het bestand / playlist waarbij de cuestandbymodus momenteel is ingesteld.

## **6** BPM-indicators

• Licht op wanneer BPM (bits per minuut) wordt weergegeven op het weergavesnelheidsdisplay

### $\bullet$  Tekendisplay

- Met de PARAMETERS-knop kunt u de modus of functie selecteren door het korte bericht weergegeven op het letterdisplay te volgen.
- De weergave van de karakters geeft de werking, modi namen, data, etc. weer en geeft richtlijnen zoals "Push/Play" hetgeen wil zeggen, indien "YES", druk dan op de PARAMETERS-knop. Op het display van de verschijnt soms  $\gg$  en  $\Box$  ;  $\gg$ betekent dat u de PARAMETER-knop moet draaien, terwijl **J** betekent dat u de PARAMETERS -knop moet indrukken.

## **NEDERLANDS**

**(3) Display** • De PARAMETER-indicator knippert wanneer de PARAMETERS knop gebruikt kan worden, anders wordt deze knop gebruikt om bestanden te selecteren.

## $\Theta$  Display van het BPM-punt

• Wordt weergegeven wanneer de BPM-waarde van het punt "A1" of "A2" wordt berekend.

## o **Visuele aanduiding**

• Deze aanduiding geeft de weergavestatus van de verschillende decks weer. Gebruik de aanduiding als indicator voor het scratchen en andere functies van de JOG-disc.

## !0**Weergavepositie-indicators**

## • **Weergavepositie-indicator:** De indicator met de 20 blokies geven tijdens

normale weergave een visuele indicatie van de huidige positie in het bestand. Bij weergave in achterwaartse richting zijn de blokjes geïnverteerd.

• **Einde bericht:**

Wanneer de eindtijd van het bestand onder de aangegeven tijd is, knippert het onderste gedeelte van de weergavepositie-indicator afhankelijk van de ' resterende tijd (EOM) van het bestand om het einde van het bestand aan te geven.

✽ De EOM-tijd kan in de voorkeurinstellingen worden voorgeprogrammeerd.

## **10** Minuut, seconde en frame displays

• Deze displays geven informatie over de actuele positie aan.

## !2**Tijdmodusindicators**

• Wanneer u op de TIME-toets drukt, verandert de Tijdmodusindicator als volgt:

## **ELAPSED:**

De verstreken tijd van het bestand wordt weergegeven.

#### **REMAIN:**

De resterende tijd van het bestand wordt weergegeven.

**T. ELAPSED:**

De totale verstreken tijd van de Playlist wordt weergegeven.

#### **T. REMAIN:**

De totale resterende tijd van de Playlist wordt weergegeven.

## !3**Apparaatdisplay**

• Deze display laat zien welk van de diverse aangesloten apparaten momenteel is geselecteerd.å

## !4**Toetsenbordindicator**

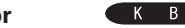

• Deze indicator licht op wanneer er een toetsenbord is aangesloten.

## **1B** Functiedisplay

- Bovenste gedeelte: Toont de huidige functies van de diverse decks.
- Onderste gedeelte: Toont de naam van de huidige playlist, de artiestnaam, e.d. van de verschillende decks.

## !6**Weergavemodusindicators**

- Wanneer de SINGLE-indicator oplicht, dan stopt de weergave nadat het einde van het huidige bestand is bereikt.
- Wanneer de CONT.-indicator brandt, gaat de weergave verder

## **10 Database-aanmaakindicator DBC**

• Deze indicator licht op wanneer een database wordt aangemaakt.

## **B** Bevestigingsindicator voor **LINK externe apparaten**

• Deze indicator knippert wanneer er een extern apparaat is aangesloten. Wanneer de indicator knippert, kan op de SOURCE-toets worden gedrukt om het apparaat re selecteren. (De indicator knippert niet wanneer er een toetsenbord is aangesloten.)

## !9**HDD-indicator**

• Deze indicator licht op wanneer de HDD bezig is met lezen of schrijven.

HDD

## @0**Track-indicator**

• Wanneer de playlistweergave-modus van de diverse decks is ingeschakeld, laat deze indicator de track zien die wordt weergegeven, gepauzeerd of die ingecued staat.

Er wordt hier niets getoond tijdens bestandsweergave.

## @1**Bestandsgegevensindicator**

• Deze indicator laat het bestandsformaat ("WAV" of "MP3") van het huidige bestand van de diverse decks zien. Wanneer her huidige bestand een "MP3" bestand is, worden tevens de bitsnelheid e.d. getoond.

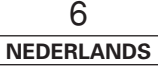

## **4 BESTANDEN SELECTEREN**

De DN-HD2500 beschikt over de volgende weergavefuncties, die in het onderstaande uitvoerig worden beschreven.

#### • **Bestandsweergave**

MP3/WAV-bestanden worden op artiestnaam, albumnaam, genre, jaartal of BPM opgezocht en als enkele bestanden weergegeven.

#### • **Playlistweergave**

De door de gebruiker aangemaakte of bewerkte playlists worden opgezocht en geselecteerd en alle MP3/WAVbestanden die op die playlist staan, worden weergegeven. Playlists maken het mogelijk om de DN-HD2500 te bedienen op een manier die te vergelijken is met het afspelen van gewone CD's.

Er kunnen per apparaat 1.000 playlists worden aangemaakt. Elke playlist mag maximaal 99 MP3/WAV-bestanden bevatten.

De weergavefunctie wordt gekozen met behulp van de PLAY LIST-toets. Telkens wanneer op de PLAY LIST-toets wordt gedrukt, wordt overgeschakeld tussen bestandsweergave en playlistweergave. De weergavefunctie kan ook worden geselecteerd door in de betreffende hoofdmenu's op "Playlist Play" of op "File Play" te drukken. De playlistweergave is ingeschakeld wanneer de PLAY LIST-toets oplicht.

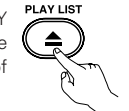

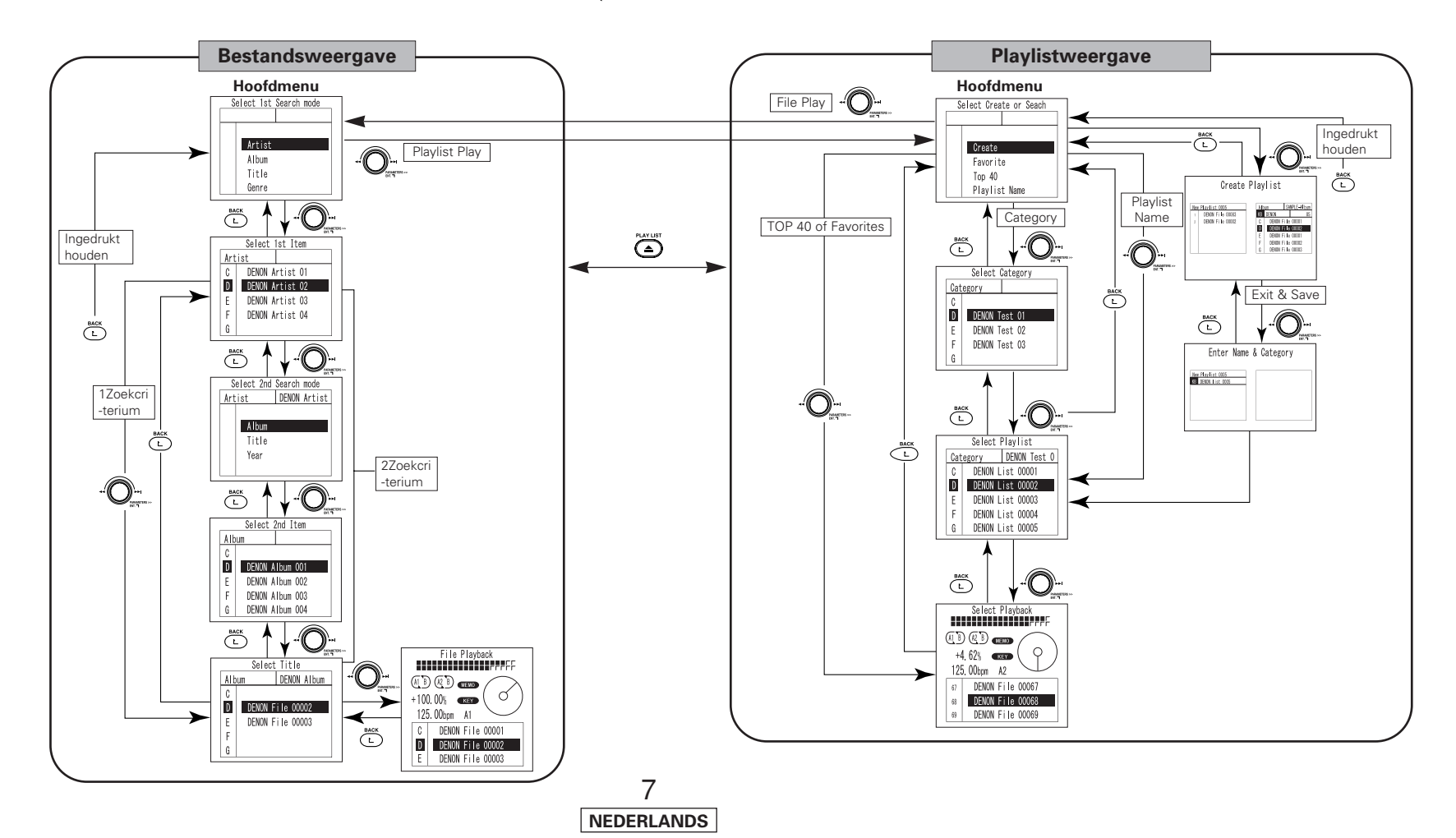

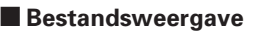

Met deze functie kunt u op de aangesloten apparaten zoeken naar MP3/WAV-bestanden en deze bestanden voor weergave selecteren. Hiervoor kunnen de onderstaande zoekfuncties worden gebruikt. Om nauwkeuriger te zoeken kunnen zoekcriteria gecombineerd worden.

## **Zoekfuncties**

q **1Zoekcriterium (Fabrieksinstelling)**

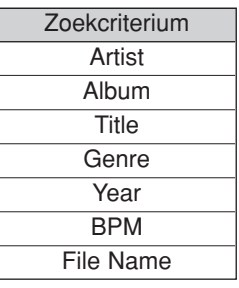

### (2) 2Zoekcriterium

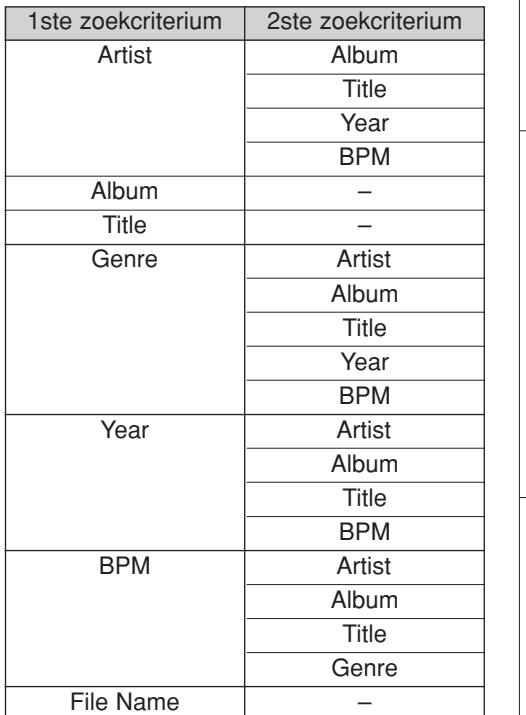

Bij zoekcriteria (Album, Title en File Name) waarbij geen 2de zoekcriterium staat, kan het tweede zoekcriterium ook niet worden geselecteerd. Het zoeken gebeurt op dezelfde wijze als bij het zoeken met 1 criterium. Zoeken met 1 criterium of met 2 criteria kan worden geselecteerd met "<sup>[15]</sup> PRESET (16) Search Step". Zie "PRESET" op blz. 23.

## **Zoekprocedure**

BPM).

Druk weer op de knop om verder te gaan.

De procedure voor het zoeken naar een bestand begint vanuit het hoofdmenu van het bestandsweergave en PLAY LIST verloopt als volgt.

 $\triangleq$ 

## **Naar het hoofdmenu gaan**

- Wanneer de playlistweergave is geselecteerd: Druk op de PLAY LIST-toets terwijl de pauze- of stand-bymodus is ingeschakeld. • Wanneer de bestandsweergave is
- geselecteerd: Druk meerdere malen op de BACK-toets of houd de BACK-toets ingedrukt.

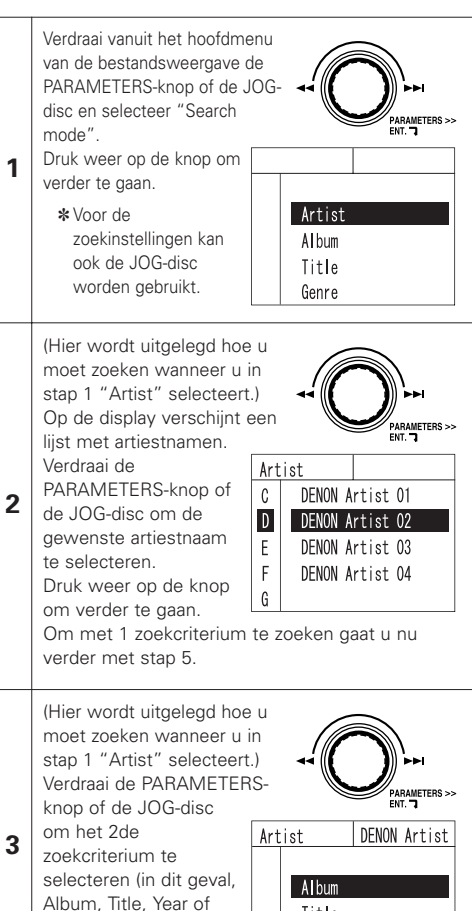

Title

Year

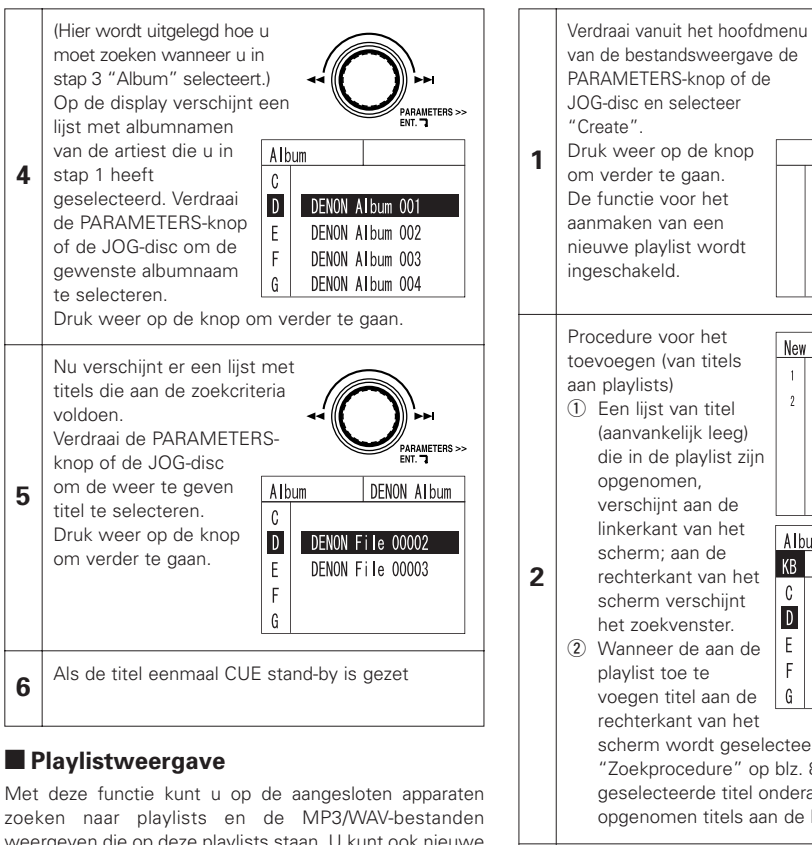

weergeven die op deze playlists staan. U kunt ook nieuwe playlists aanmaken. Het is mogelijk om playlists een categorienaam naar keuze te geven die daarna als zoekcriteria kunnen worden gebruikt.

✽ Playlists kunnen ook vanuit de functie bewerken worden aangemaakt en met behulp van een beheersprogramma voor de pc (DENON DJ Music Manager) worden beheerd.

 $\triangle$ 

 $L$ 

#### • **Playlists aanmaken**

8 **NEDERLANDS**

**PLAY LIST** Nieuwe playlists kunnen worden aangemaakt vanuit het hoofdmenu van de bestandsweergave. De procedure hiervoor wordt hieronder beschreven.

#### **Naar het hoofdmenu gaan**

- Wanneer de playlistweergave is geselecteerd: Druk op de PLAY LIST-toets terwijl de pauze- of stand-bymodus is ingeschakeld.
- Wanneer de bestandsweergave is geselecteerd:

Druk meerdere malen op de BACK-toets of houd de BACK-toets ingedrukt.

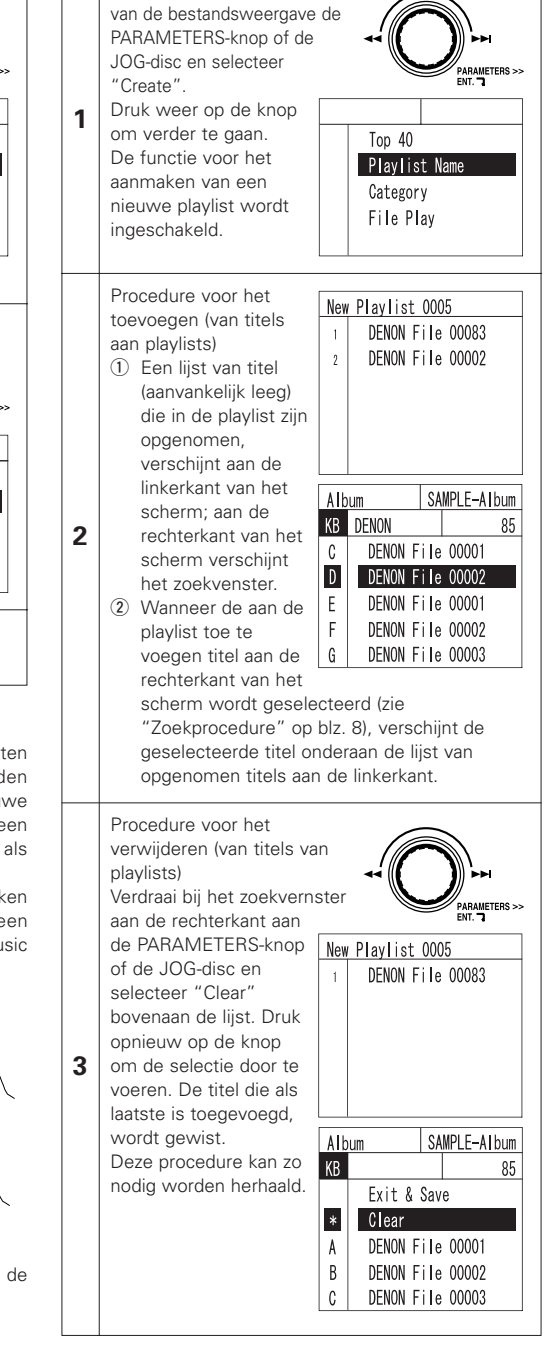

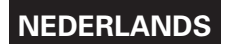

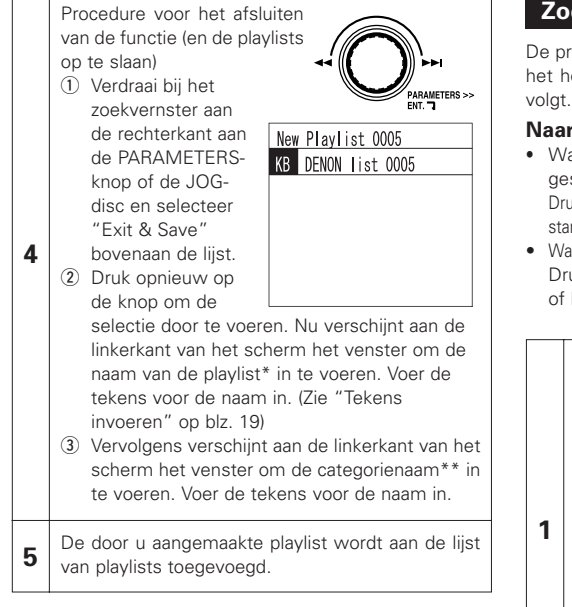

#### ✽ **Naam van de playlist:**

De naam van het bestaand waarin de diverse informatie van de playlist wordt opgeslagen, kan naar voorkeur van de gebruiker worden bepaald.

#### ✽✽ **Categorienaam:**

Informatie om playlists in categorieën onder te verdelen. Deze informatie kan worden gebruikt tijdens het zoeken naar playlists.

De categorieën zijn naar eigen voorkeur in te stellen en kunnen bijvoorbeeld worden gebruikt om playlists aan te duiden voor de situatie waarin ze kunnen worden gebruikt (bijvoorbeeld "Wedding Party", "Karaoke Party", "Trance Rave", enz.).

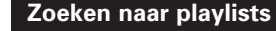

De procedure voor het zoeken naar playlists begint vanuit het hoofdmenu van het playlistweergave en verloopt als **PLAY LIST** 

 $\triangleq$ 

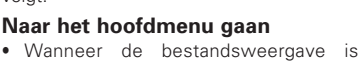

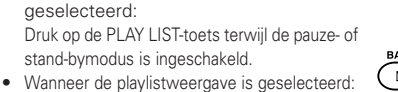

Druk meerdere malen op de BACK-toets of houd de BACK-toets ingedrukt.

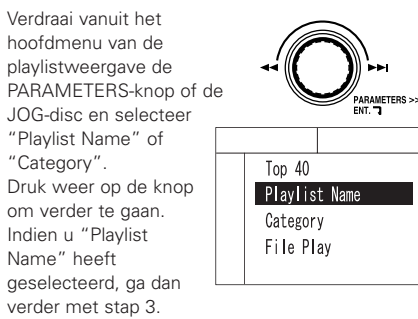

Indien u "Category" heeft geselecteerd, ga dan verder met stap 2.

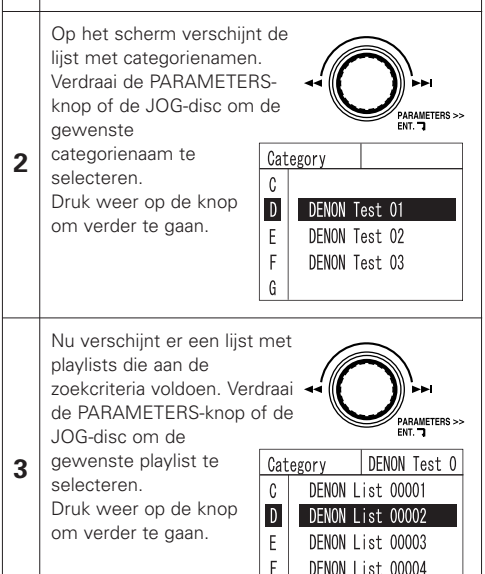

| G

DENON List 00005

 $\mathbf{c}$ **NEDERLANDS**

Op het scherm verschijnt een lijst met de titels die op de geselecteerde playlist staan. Verdraai de PARAMETERS-knop of 1111111111111111 de JOG-disc om de **4**  $(A \mid B)$  $(A \mid B)$ weer te geven titel te  $\bigcirc$  $+4.62%$  **KEY** selecteren. 125.00bpm A2 Druk weer op de knop om verder te gaan.  $67$ DENON File 00067 DENON File 00068 DENON File 00069  $69$ **5** Als de titel eenmaal CUE stand-by is gezet

## **Informatie over "Top 40" en "Favorites"**

Dit zijn voorgeprogrammeerde playlists. Zoals bij iedere andere playlist is het mogelijk om naar voorkeur titels toe te voegen of te verwijderen. Deze playlists kunnen rechtstreeks worden geselecteerd vanuit het hoofdmenu van de playlistweergave, zodat u uw favoriete playlists kunt weergeven zonder dat u hoeft te zoeken.

Bewerkingen worden automatisch opgeslagen zonder dat hiervoor de handelingen hoeven te worden verricht die voor het opslaan van normale playlists wel nodig zijn. Er kunnen maximaal 40 tracks worden opgeslagen onder de "Top 40", en maximaal 99 tracks onder "Favorites".

## **Apparaatwisselingen**

Er wordt alleen gezocht op het geselecteerde apparaat. Om naar een playlist of titel op een ander apparaat te zoeken, of wanneer de gewenste playlist of titel niet op het huidige apparaat gevonden kan worden, volg dan onderstaande procedure om van apparaat te wisselen.

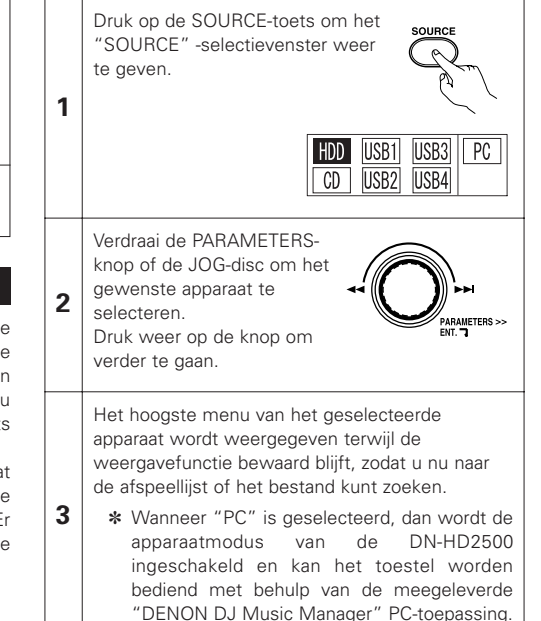

## 2 **Zoeken naar tekst**

Gebruik deze functie om in het resultaat van een zoekopdracht naar bestanden en playlists op beginletter of op tekenreeksen te zoeken naar titels en albums. Om bijvoorbeeld de gewenste artiestnaam uit een lijst te selecteren, kunt u de PARAMETERS-knop indrukken en verdraaien om alleen de artiestnamen weer te geven die beginnen met een bepaalde letter, nummer of symbool (in de volgorde A, B, C ...).

Wanneer u de knop indrukt en verdraait om de letter "E" te selecteren, worden alleen de artiestnamen getoond die beginnen met een "E". Als er een toetsenbord is aangesloten, kunt u ook de gewenste beginletters, nummers en -symbolen (maximaal 8 tekens) invoeren met het toetsenbord.

### **Bediening met behulp van de PARAMETERSknop**

Druk op en verdraai de PARAMETERS-knop of JOGdisc in het scherm voor het selecteren van de naam van de artiest, het album, de

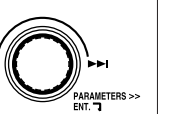

**1** titel, de playlist, e.d. en selecteer in het linker frame het gewenste teken. Wanneer u de knop indrukt en verdraait, wordt het selecteerde teken (slechts 1 teken) getoond, zelfs wanneer er met het toetsenbord een teken wordt ingevoerd.

Er verschijnt een lijst, uitsluitend met namen die beginnen met het in stap 1 geselecteerde teken.

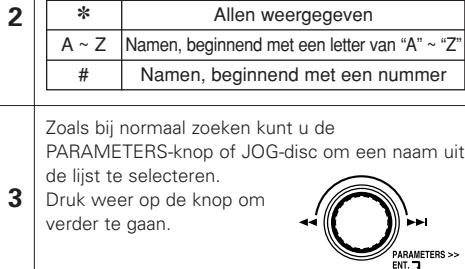

### **Bediening met een toetsenbord**

**1** Gebruik het toetsenbord om in het scherm voor het selecteren van de naam van de artiest, het album, de titel, de playlist, e.d., de gewenste letter, het nummer of symbool (maximaal 8 tekens) in te voeren.

(Zie "Tekens invoeren" op blz. 19)

**2** beginnen met het in stap 1 geselecteerde teken(s). Er verschijnt een lijst, uitsluitend met namen die

Zoals bij normaal zoeken kunt u de PARAMETERSknop of JOG-disc om een **3** naam uit de lijst te PARAMETERS selecteren. Druk weer op de knop om verder te gaan.

Als zowel de PARAMETERS-knop wordt ingedrukt en verdraaid en het toetsenbord wordt gebruikt, dan wordt de prioriteit gegeven aan de als laatste uitgevoerde bediening.

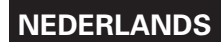

## **5 BASISBEDIENINGEN**

## **Weergeven en pauzeren**

- Bij iedere druk op de PLAY/PAUSEtoets wordt geschakeld tussen weergeven en pauzeren. De PLAY/PAUSE-toets blijft groen branden tijdens weergave en knippert tijdens pauze.
- Wanneer u tijdens de weergave op de PLAY/PAUSEtoets drukt, pauzeert de DN-HD2500 de weergave op dat punt. Druk opnieuw op de **JOG**
- PLAY/PAUSE-toets om de weergave te hervatten. • De weergave wordt onderbroken
- wanneer SCRATCH wordt geselecteerd met de JOG MODE-

toets en u de JOG-disc met uw hand vasthoudt. De weergave wordt hervat wanneer u de scratch-disc loslaat.

## **Weergave en Cue**

- Wanneer tijdens de weergave op de CUE-toets wordt gedrukt, stopt het bestand en keert het toestel terug naar de positie waar de weergave aanvankelijk was gestart (het cuepunt). Deze functie wordt ook achterwaartse cuefunctie (Back Cue) genoemd. Met de achterwaartse cue-functie kunt u vanaf exact dezelfde positie starten.De CUE-toets blijft rood branden wanneer de
- DN-HD2500 klaar is om de weergave te beginnen. • U kunt het Cue-punt als volgt instellen en wijzigen.
- Wanneer u de weergave bent begonnen.
- Bestandskeuze afgesloten.
- Manual Search.

## **Selecteer het bestand**

• Draai de PARAMETERS knop of JOG-disc.

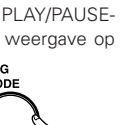

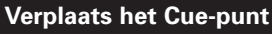

• Als u de weergave niet bij het begin, maar vanaf een andere positie binnen het bestand wilt starten, dan moet u het Cue-punt verplaatsten met behulp van de functies snel zoeken, scan of handmatig zoeken.

> U kunt met behulp van de FAST SEARCH-toetsen ongeveer naar de plaats gaan waar u de weergave wilt

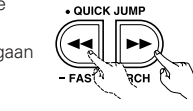

#### starten. **[QUICK JUMP]**

**1** • Als u de FAST SEARCH-toets kortstondig aantikt, verspringt de weergavepositie met ongeveer 10 seconden.

TIn de voorkeuzefunctie kunt u de overspringingstijd kiezen tussen 10, 20, 30 of 60 sec.

#### **[FAST SEARCH]**

• Wanneer de FAST SEARCH-toets ingedrukt wordt gehouden, wordt het bestand/de track snel doorzocht.

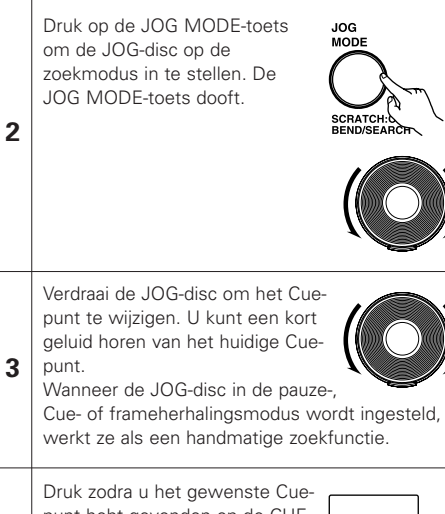

## punt hebt gevonden op de CUEtoets, waarna het nieuwe Cuepunt is ingesteld.

**4**

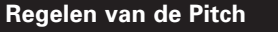

**1**

 $\rightarrow$  OFF **OPMERKING:**

**2**

**3**

- Met behulp van de Pitch-schuifregelaar kunt u de weergavesnelheid regelen (Pitch).
- Wanneer u de toonsoort niet wilt veranderen, moet u de Key Adjust-functie gebruiken.

Op de display verschijnt "KEY" wanneer

Verschuif de Pitch-regelaar om de

 $\cdot$  PITCH

PITCH<br>/KEY

Druk op de PITCH/KEY-toets zodat de PITCH-indicator oplicht. • PITCH → KEY (toetsaanpassing)

toonhoogteregeling op ON is gezet.

weergegeven.

De pitch wordt verhoogd

De DN-HD2500 biedt vijf pitchbereiken: 4%, 10%, 16%, 24%, 50% en 100%. Wanneer u de RANGE -toets meer dan 1 seconde indrukt, kunt u het pitchbereik kiezen met behulp van de PARAMETERS-knop. • Door op de

PARAMETERS-knop te

geannuleerd.

drukken wordt het snelheidsbereik ingevoerd en de snelheidsbereik-keuzefunctie

De pitch wordt verlaagd

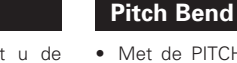

• Met de PITCH BEND-functie kunt u de pitch tijdelijk veranderen. DN-HD2500 heeft drie mogelijkheden voor deze functies, de PITCH BEND-toetsen en JOG-disc.

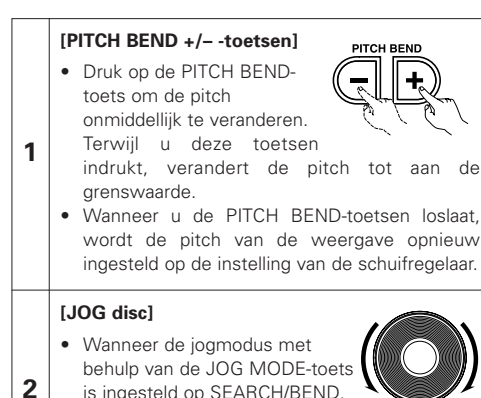

- 
- dan kan de weergavesnelheid tijdens weergave worden veranderd met behulp van de JOG-disc.

## **Weergave bij inschakelen**

• Wanneer "POWER ON PLAY" onder **15** PRESET "(10) Power On Play" is ingesteld op "ON", dan wordt de weergave automatisch gestart vanaf het eerste bestand in "Favorites" zodra de netspanning wordt ingeschakeld.

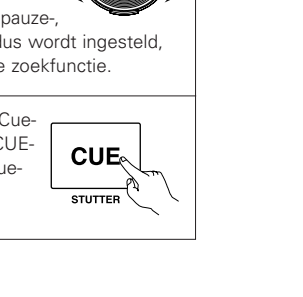

pitch te regelen. De actuele pitchinstelling wordt op het display

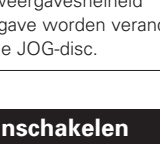

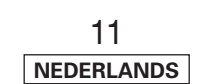

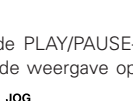

SCRATCH:

**CUE** 

**STUTTER** 

 $H<sub>1</sub>$ 

PLAY/PAUSE

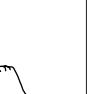

### **Relaisweergave**

**1**

• Met de afwisselende weergavefunctie kunnen met de DN-HD2500 continu bestanden van Deck1 en Deck2 worden weergegeven.

#### **Relaisweergave beginnen**

- q Druk meer dan 1 seconde op de RELAY-toets om de relaisweergavemodus in te stellen. U kunt de kettingweergavemodus instellen zoals hieronder wordt getoond.
	- Als de afwisselende weergavefunctie wordt geselecteerd met behulp van de RELAYtoets aan een kant, dan worden Deck1 en Deck2 voor afwisselende weergave gebruikt.
	- Wanneer de afwisselende weergavefunctie is geselecteerd, knippert "SINGLE" of "CONT." op de display.
- Voor de enkelvoudige weergavefunctie geldt, dat wanneer het einde van een bestand van het ene deck wordt bereikt, het andere deck begint te spelen.
	- Voor de continue weergavefunctie geldt, dat wanneer alle bestanden van de playlist van het ene Deck zijn weergegeven, het andere Deck begint te spelen.
	- De bestanden/playlists op Deck1 en Deck2 kunnen beurtelings worden weergegeven.
- ✽ Deck1 en Deck2 kunnen met overlap worden weergegeven. De tijd gedurende welke beide decks elkaar overlappen, kan worden geselecteerd met behulp van  $15$ PRESET "(4) Next File CFade".

#### **Relaisweergave stoppen**

**2** 2 Wanneer de RELAY-toets langer dan 1 sec. wordt ingedrukt terwijl in Relay weergavemodus, wordt de Relay Play-functie uitgeschakeld.

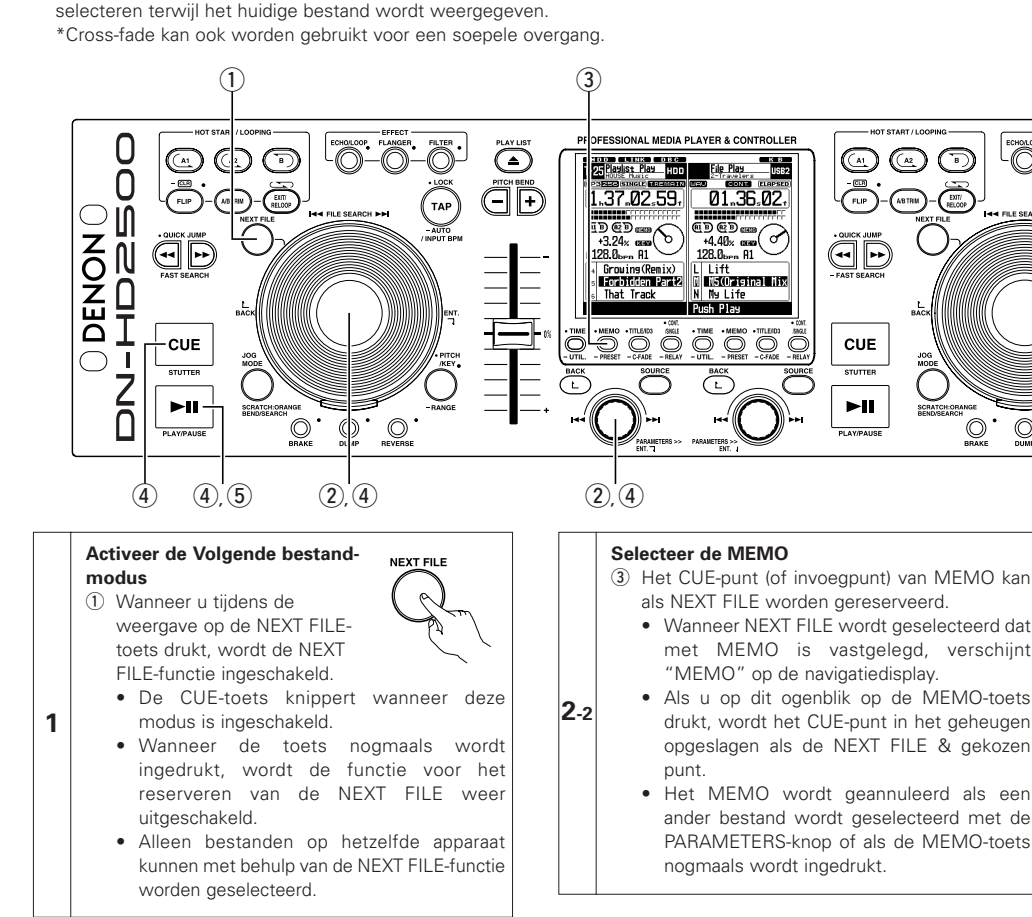

• Het is nu mogelijk om zonder de weergave te onderbreken het begin van het volgende weer te geven bestand te

## **Start met bestandzoeken**

r Wanneer u de PARAMETERS-knop of

de JOG-disc of de CUEtoets indrukt nadat u het bestand heeft geselecteerd,

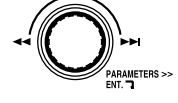

**CUE STUTTER** 

 $\blacktriangleright$ ll

**PI AV/PALIS** 

gaat de huidige weergave verder terwijl naar het volgende bestand wordt gezocht en de standbymodus wordt

ingeschakeld. Wanneer de stand-bymodus is ingeschakeld, licht de CUEtoets op en begint de PLAY/PAUSE-toets te knipperen.

• Het tijddisplay toont de resterende weergavetijd voor gegevens in het geheugen nadat op CUE wordt gedrukt.

#### **OPMERKING:**

**3**

 $\begin{pmatrix} 1 & 0 & 0 \\ 0 & 0 & 0 \\ 0 & 0 & 0 \end{pmatrix}$ 

 $\bigcirc$ 

 $\circledcirc$ 

**4**

Nadat het zoeken naar het volgende bestand is gestart, kan het huidige bestand nog maximaal 10 seconden worden weergegeven.

#### **De weergave van het volgende bestand start**

(5) Wanneer de PLAY/PAUSEtoets wordt ingedrukt, wordt de huidige weergave gestopt en wordt de weergave van het volgende bestand gestart.

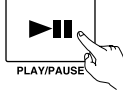

- -

✽ U kunt het momenteel weergegeven bestand uitfaden wanneer u de weergave van een ander bestand start. De fadingtijd kan worden gekozen bij " $\overline{15}$  PRESET (4) Next File CFade".

• Indien de PLAY/PAUSE-toets niet wordt ingedrukt als het volgende bestand stand-by staat tijdens CONT. weergave, dan start de weergave van het volgende bestand zodra het huidige bestand volledig is weergegeven.

Hetzelfde geldt voor de enkelvoudige weergavemodus (SINGLE).

de JOG-disc om het bestand te selecteren dat als het volgende bestand moet worden weergegeven.

**Selecteer het bestand** w Verdraai de

PARAMETERS-knop of

**2-1**

**6 VOLGENDE BESTAND**

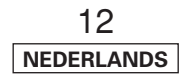

## **7 SCRATCH**

**1**

**2**

**3**

U kunt ook scratchen met MP3 of WAV-bestanden.

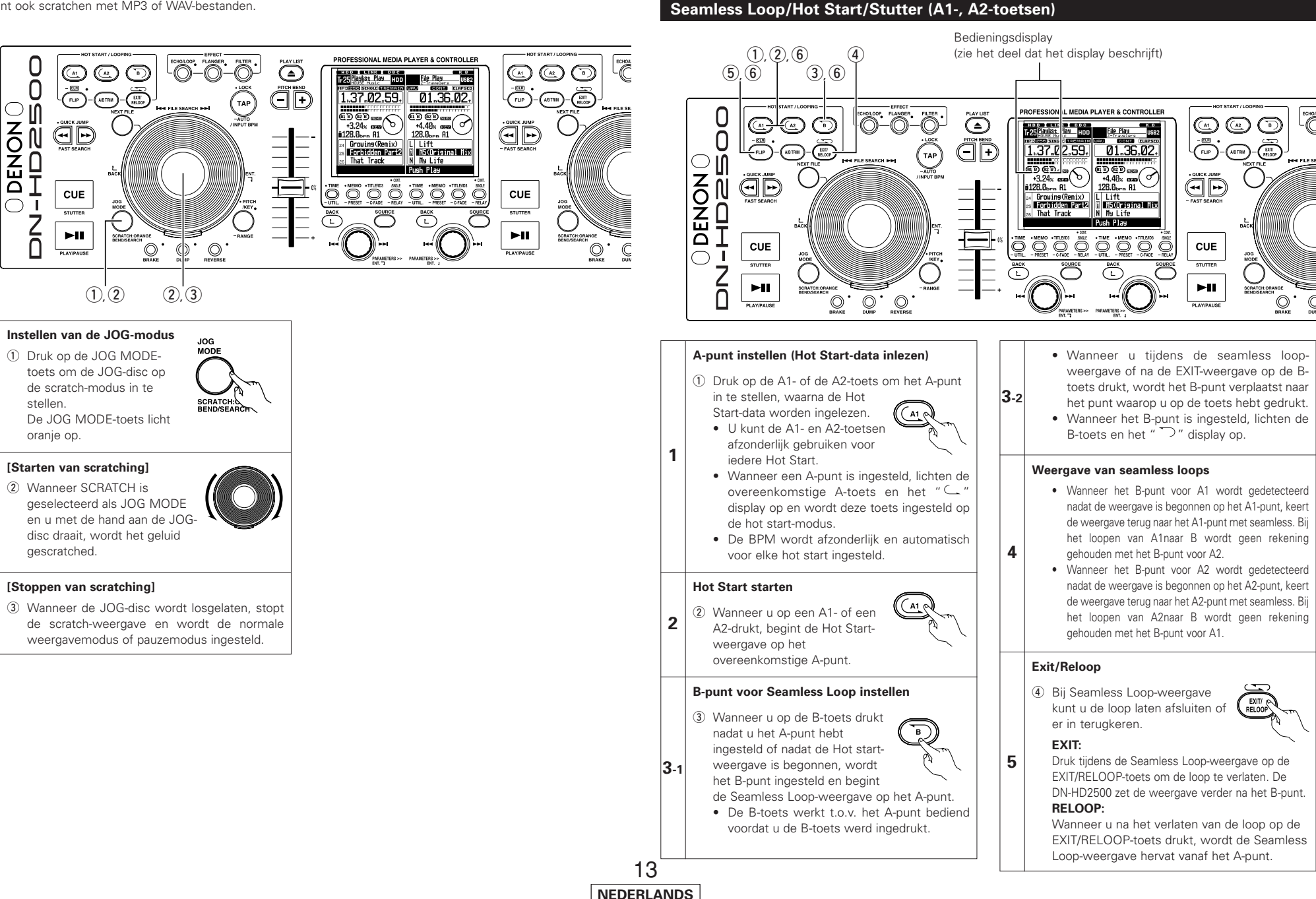

**8 SEAMLESS LOOP/HOT START/STUTTER**

## **9 A/B TRIM**

- De punten A en B voor de naadloze loop kunnen nauwkeurig worden afgesteld met de JOG-disc.
- Stel de punten bij tijdens de loop-weergave bij wijze van oefening.

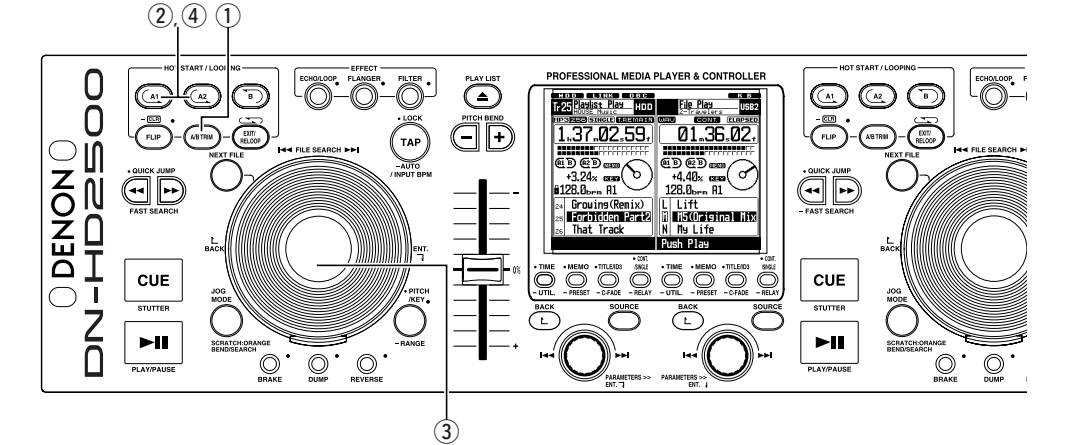

**4**

## **A/B Trim**

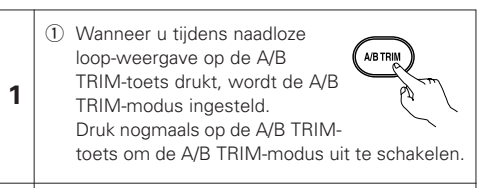

### **Kies A of B-punt**

- (2) Druk op de A1 of A2-toets om punt A te selecteren. Druk op de B-toets om punt B te
- selecteren.
	- ✽ De lus die kan worden aangepast, is de lus die momenteel wordt weergegeven.

**A1** 

### **Trim A of B-punt**

- e Draai de JOG-disc langzaam naar het A of B-punt met 1 frame tegelijk.
- Het bereik voor het trimmen van A of B-punt is als volgt beperkt. ±30 frames van punt A en tot maximaal 5 frames voor punt B B-punt voor Loop: Tussen 5 frames na punt A en het einde van het bestand.

## **Sla het A of B-punt op**

4) Druk nogmaals op de A-toets om het nieuwe A of B-punt op te slaan. De trimfunctie voor het A/B-punt wordt automatisch uitgeschakeld.

A1

#### **Stutter**

**6**

**7**

- U kunt de A1- en A2-punten ook voor Stutter-weergave gebruiken.
- 5 Om stutter-weergave mogelijk te maken, drukt u op de FLIPtoets voor de A1/A2-toetsen zodat het " $\subseteq$ " display wordt

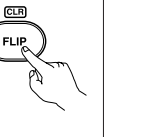

Druk op de FLIP-toets om te schakelen tussen de modi Hot Start/Seamless Loop en Stutter.

#### **A1/A2-punt wissen**

uitgeschakeld.

y Druk op de A1- of de A2-toets terwijl de FLIP/(CLR)-toets worden ingedrukt om de overeenkomstige A- en B -punten te wissen. Of druk de FLIP-toets meer dan 1 seconde in om de zowel het A1- als het A2-punt in één keer te wissen.

Door snel eerst op de "FLIP"-toets en vervolgens op de A1-, A2- of B-toetsen te drukken, worden deze punten afzonderlijk gewist.

• Indien het apparaat is veranderd terwijl de weergave van bestanden is ingeschakeld, of als de afspeellijst is veranderd terwijl de weergave van afspeellijsten is ingeschakeld, dan worden de punten A1 A2 automatisch gewist.

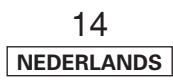

**3**

**2**

## **10 AUTOMATISCHE BPM-TELLER/EFFECTOR**

## **AUTOMATISCHE BPM-TELLER**

 $(1), (2), (3), (5)$ 

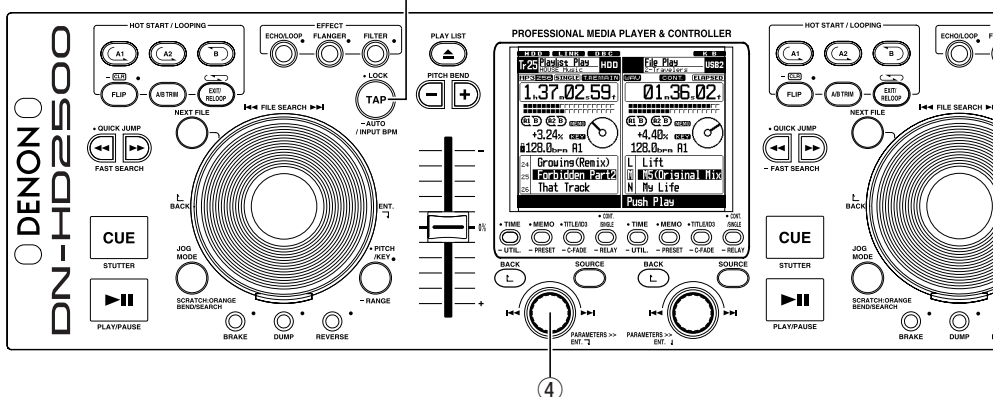

### **AUTOMATISCHE BPM-TELLER**

Het aantal tikken per minuut (BPM) van een bestand wordt automatisch gemeten en weergegeven tijdens de weergave of in de cue-stand-bymodus.

De gemeten BPM-waarden worden gesynchronizeerd met de effectorparameters, o.a.:(ECHO/LOOP en FLANGER-tijd)

- Wanneer de automatische BPM COUNTER is uitgeschakeld, kunt u AUTO BPM COUNTER opnieuw activeren en inschakelen door gedurende 1 seconde op de TAP-toets te drukken.
- Als u een bestand wijzigt of een nieuw bestand selecteert, dan wordt de oude BPM-waarde gewist en zal de automatische BPM-teller het nieuwe bestand automatisch beginnen te detecteren.

**3**

## **OPMERKING:**

• AUTO BPM COUNTER is bij sommige soorten van muziek mogelijk niet goed meetbaar. \*Wanneer dit zich voordoet, gebruik dan de TAP- of de handmatige invoerfunctie.

TAP

### **BPM LOCK**

**1**

**2**

De gegevens gemeten door de automatische BPM-teller worden vergrendeld.

**TAP** 

q Druk eenmaal op de TAP-toets terwijl de automatische BPM-teller in werking is. "BPM Lock" wordt weergegeven gedurende 1 seconde.

## **TAPPING**

Het interval bij het herhaaldelijk indrukken van de TAP-toets wordt gemeten en het aantal BPM aan AUTO<br>INPUT B de hand daarvan berekend.

w Wanneer u op de TAP-toets drukt, dan wordt de automatische BPM-teller uitgeschakeld. Druk ongeveer  $5 \sim 10$  maal op de TAP-toets afhankelijk van de beat.

## **MANUAL INPUT** De bekende BPM kan rechtstreeks worden ingevoerd met de numerieke waarde.

3 De handmatige BPMinvoermodus is beschikbaar

wanneer u gedurende meer TAP dan 2 seconden op de TAPtoets drukt. "Manual In"

verschijnt op het scherm. 4) Met de PARAMETERS-knop kunt u de BPM-

waarde rechtstreeks invoeren.

✽Wanneer u de PARAMETERS-knop indrukt en verdraait, dan kunt u ook het gedeelte ".1" instellen.

15 **NEDERLANDS**

FARAMETERS ><br>ENT. "I

**1-2**

**5** Wanneer u nogmaals op de TAP-toets drukt, dan wordt de handmatige BPM-invoermodus opgeslagen en het aantal BPM op deze waarde vergrendeld. **3**

### **OPMERKING:**

• Indien het MP3 of WAV-bestand BPM metadata bevat, dan wordt deze waarde als de standaardwaarde weergegeven en verschijnt het LOCK-pictogram op het scherm. U kunt het als standaard weergegeven TAG aanpassen door midden van de hierboven procedure voor AUTO/TAP/MANUAL.

## **EFFECTOR**

Eén van de vier effecten kan worden geselecteerd.

"PARAMETERS"-indicator en kunt u de echo/loop-parameters selecteren met de PARAMETERS-knop en de JOG-disc. Echo-feedbackniveau : JOG-disc. Echo-vertragingstijde : PARAMETERS-knop.

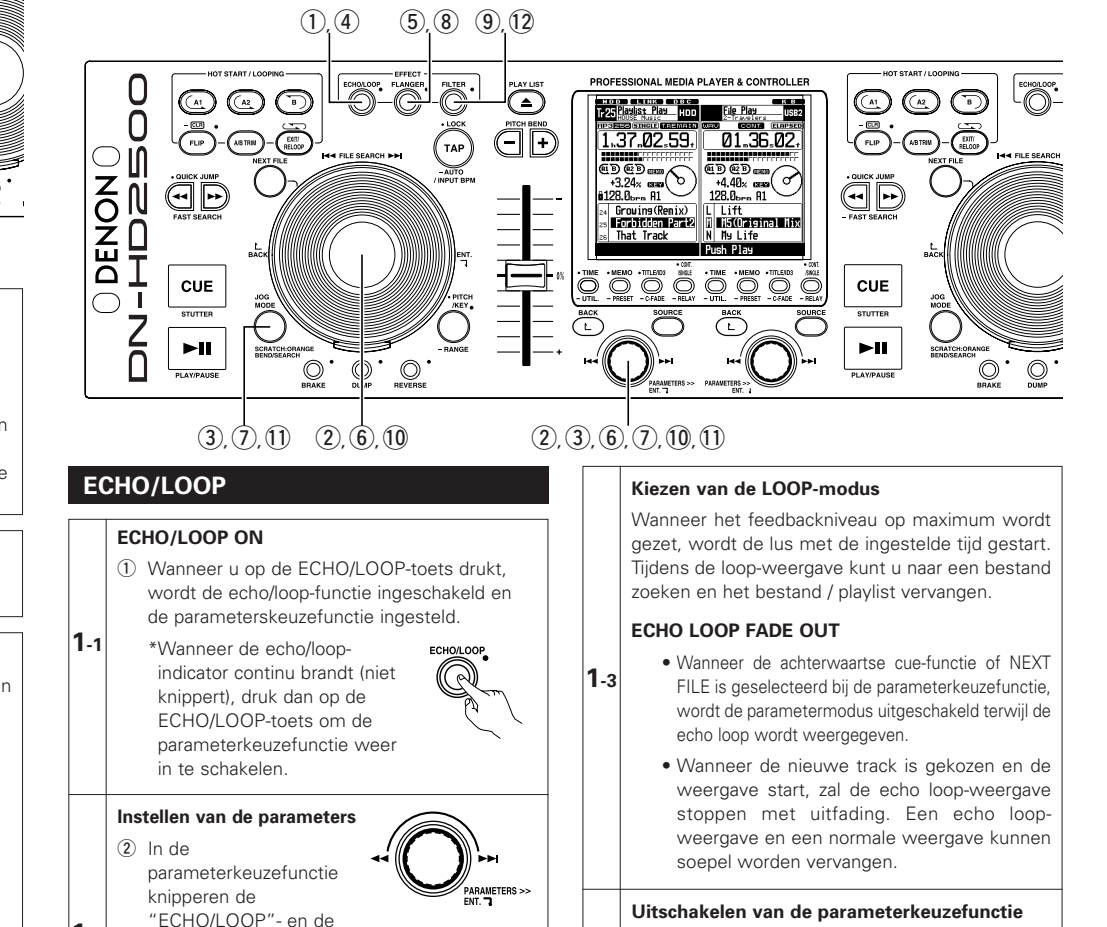

3 De parameterkeuzefunctie wordt geannuleerd door **1-4**

op de PARAMETER-knop of de JOG MODE-toets te drukken.

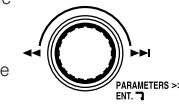

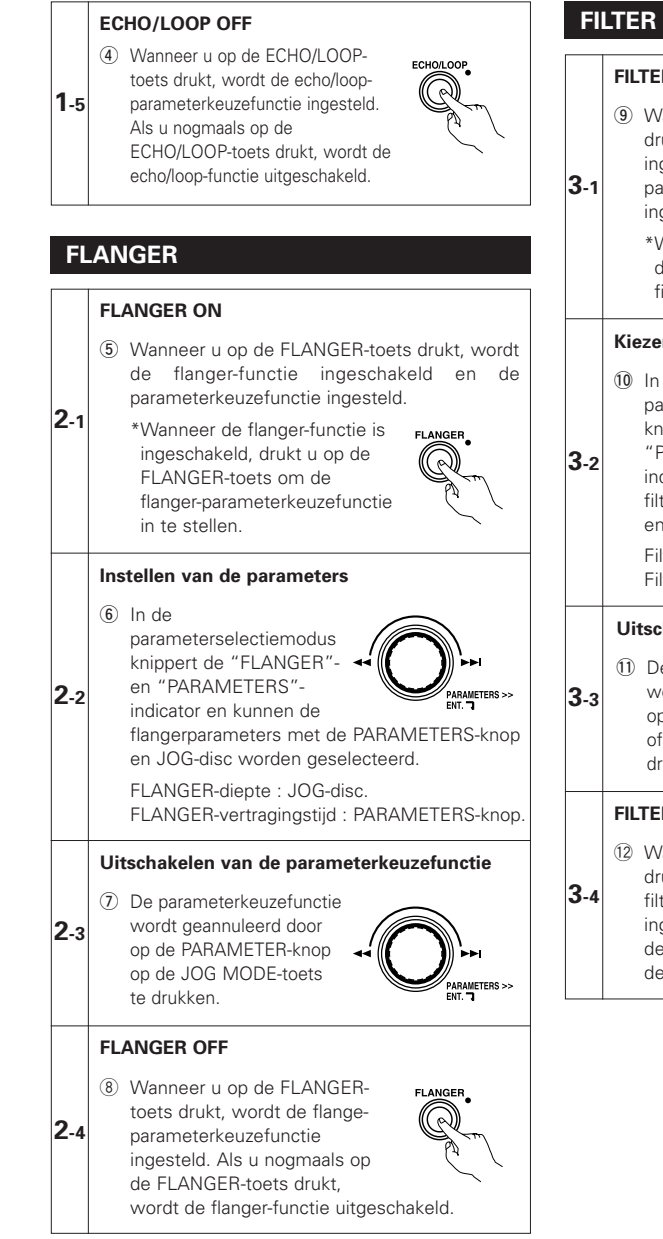

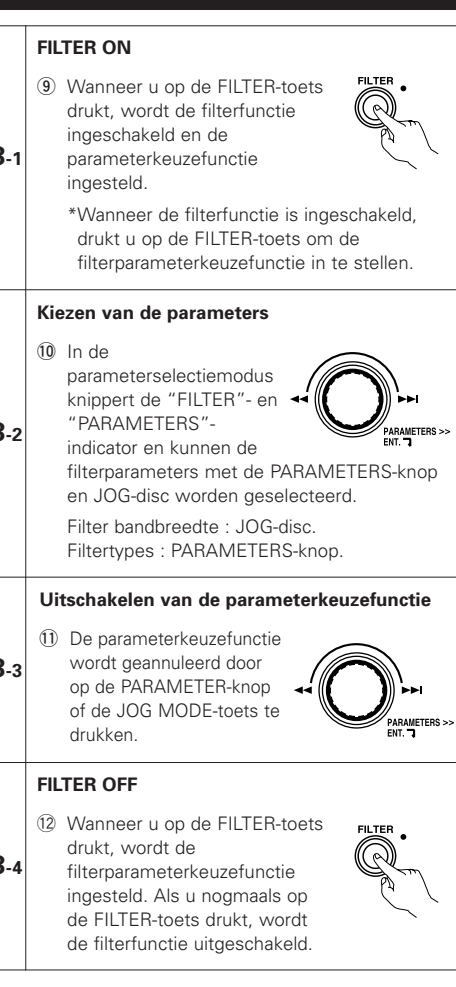

## 16 **NEDERLANDS**

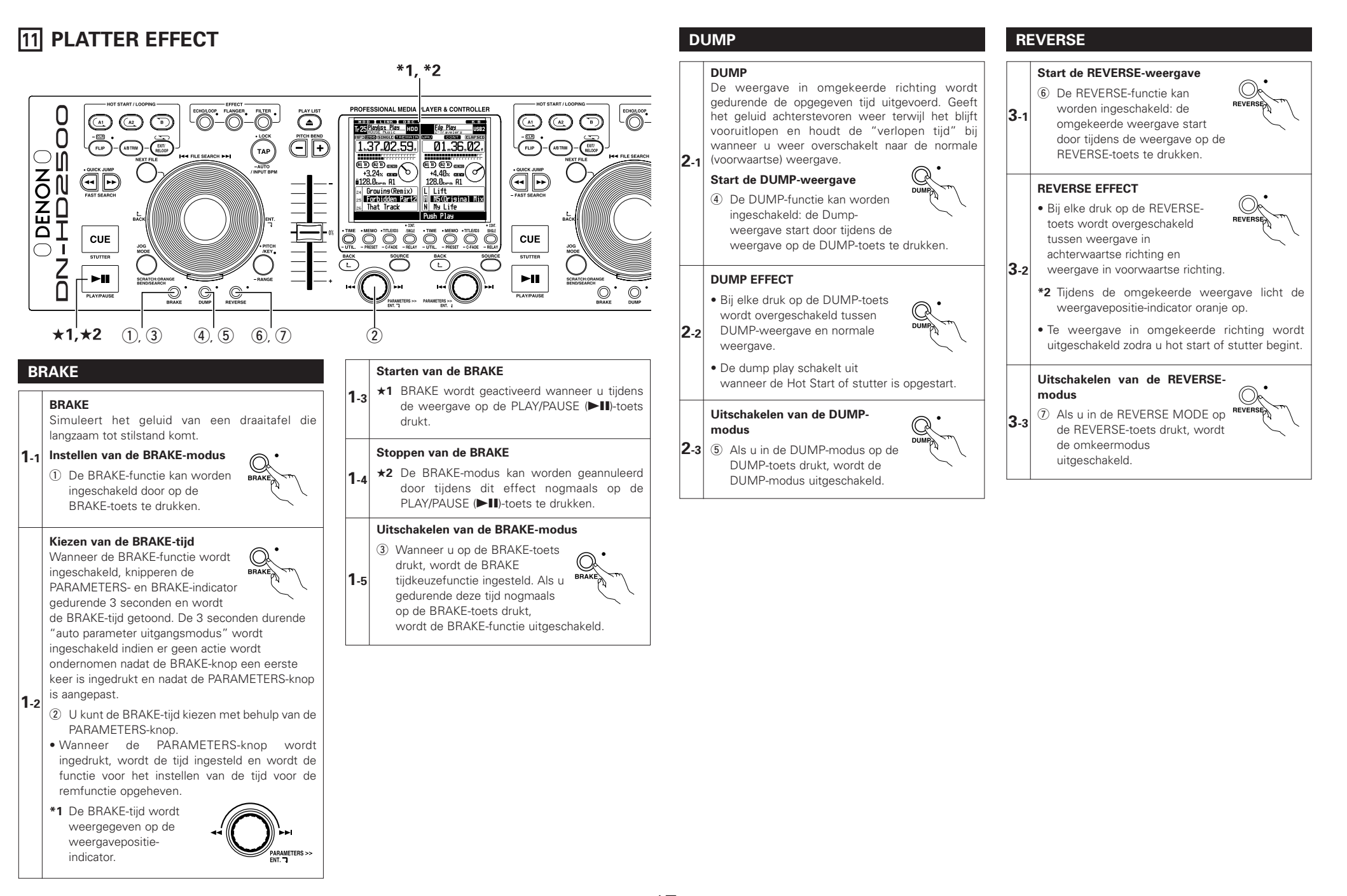

## **12 MEMO (Standaard instelling geheugen)**

De informatie over de instellingen kan in het bestand. De opgeslagen informatie kan op een later tijdstip uit het geheugen worden opgeroepen, zodat u het mixen eenvoudig kunt voorbereiden.

### **1. Over MEMO**

Voor wat betreft de memofunctie, verschillen de gegevens die in de memofunctie kunnen worden opgeslagen, afhankelijk van de weergavemodus.

## q Voor wat betreft de weergavemodus van het bestand

- Worden de memogegevens in het MP3/WAV-bestand zelf opgeslagen, zodat wanneer de memogegevens eenmaal in het bestand zijn opgeslagen, deze gegevens opgevraagd en gebruikt kunnen worden wanneer het bestand op een andere DN-HD2500 wordt afgespeeld.
- In de volgende gevallen wordt de MEMO-functie niet ingesteld:
- a) Tijdens weergave met één van de decks.
- b) Wanneer de MEMO-bewerking op het andere deck wordt uitgevoerd.
- c) Tijdens het laden van de database.
- d) Wanneer hetzelfde bestand op beide decks is geselecteerd.
- De gegevens die in het geheugen worden opgeslagen, zijn als volgt:
- a) Cue punt
- b) A1 en B1 punten, A2 en B2 punten
- c) Pitch weergeven, pitch on/off, Key Adjust on/off instelling
- d) BPM-gegevens (Cue, A1 en A2 punten)
- De puntgegevens worden beperkt door de gegevens binnen hetzelfde bestand.
- De MEMO-indicator in de weergave wordt verlicht wanneer een bestand is geselecteerd waarin gegevens worden opgeslagen.

## 2 Voor wat betreft de playlist-weergavemodus

- Worden de memogegevens in het playlistbestand zelf opgeslagen, zodat wanneer u de playlistbestanden met daarin de opgeslagen memogegevens transporteert en u deze op een andere DN-HD2500 weergeeft, u deze gegevens kunt oproepen en gebruiken.
- De memogegevens kunnen net zo vaak worden opgeslagen als er bestanden in de playlist zijn geregistreerd. Bijvoorbeeld, indien 74 bestanden in de playlist zijn geregistreerd, kunnen er 74 bits memogegevens in de playlist worden opgeslagen.
- De volgende items kunnen in 1 geheugenbank worden opgeslagen:
- a) Cue-punt
- b) A1 en B1, A2 en B2-punten
- c) Weergave-pitch, pitch aan/uit, Key Adjust aan/uit-instelling
- d) BPM-gegevens (Cue-, A1- en A2-punten)
- De A1, A2, B1 en B2 punten mogen zich op verschillende bestanden bevinden als ze maar in de playlist staan. De memogegevens kunnen op dezelfde manier worden gebruikt als conventionele CD's.
- De MEMO-indicator in de weergave wordt verlicht wanneer een bestand is geselecteerd waarin gegevens worden opgeslagen.

## **2. MEMO MODE SELECT**

- $\overline{1}$  Druk in de Cue-modus op de MEMO-toets om de MEMO-modus te activeren.
- w Draai de PARAMETERS-knop om de verschillende MEMO-modi te kiezen uit de volgende mogelijkheden.

### **Memo Set (default), Memo Call, Memo Clr**

- Afhankelijk van de omstandigheden kunnen sommige modi niet worden gekozen.
- 3 Druk opnieuw op de MEMO-toets om de MEMO-modus te verlaten.

## **(1) Data opslaan in het geheugen [Memo Set]**

- Nadat u de instellingen zo hebt ingesteld dat ze binnen een bestand worden opgeslagen, drukt u op de CUE-knop.
- Wanneer de MEMO-indicator in het display in de Cue-modus is gedoofd, drukt u op de MEMO-toets om de Memo set -functie te activeren.
- Wanneer de MEMO-indicator brandt, moet u de bestaande Memo wissen alvorens een nieuwe Memo op te slaan.
- Druk tenslotte op de PARAMETERS-knop om te bevestigen. Het bericht "Complete!" verschijnt en de MEMOindicator begint te branden.
- Controleer de resterende opslagruimte op het apparaat wanneer de Memo instellen-functie niet gebruikt kan worden. Er is mogelijk onvoldoende ruimte over om de gegevens op te slaan.

## **NEDERLANDS**

### **(2) MEMO CALL [Memo Call]**

- Wanneer u een bestand oproept waarvoor een memo werd opgeslagen, knippert de MEMO-indicator gedurende 5 seconden of korter.
- Om de memogegevens op te roepen, selecteert u het bestand waarvoor u de MEMO maakte. Vervolgens licht de MEMO-indicator op.
- Druk op de MEMO-toets om de Memo call-functie te activeren.
- Wanneer u de PARAMETERS-knop ingedrukt houdt tot de memo-oproepmodus verschijnt, worden alle gegevens geladen die in het geheugen staan. De DN-HD2500 wordt in de standby-modus geschakeld op het opgeroepen Cue-punt.
- Wanneer de weergegeven pitch met de knipperende PITCH-indicator vanaf de memo wordt geladen, wordt de weergegeven pitch afgesloten totdat de Pitch Slider met dezelfde Pitch overeenkomt. Tijdens het weergeven, blijft de Pitch afgesloten; de PITCH-indicator blijft knipperen.

#### **OPMERKING:**

Afhankelijk van de bestandsvoorwaarden wordt MEMO CALL van MP3-bestanden mogelijk niet voltooid.

## **(3) 1 MEMO CLEAR [Memo Clr]**

- Om één van de memogegevens te verwijderen, selecteert u het bestand waarop u de MEMO heeft opgeslagen. Vervolgens licht de MEMO-indicator op.
- Druk op de MEMO-toets om de Memo clear-functie te activeren.
- Draai aan de PARAMETERS-knop totdat MEMO CLEAR in de weergave verschijnt.
- Wanneer u in de MEMO CLEAR-modus op de PARAMETERS-knop drukt, wordt het geheugen gewist en de MEMO-indicator in het display gedoofd.

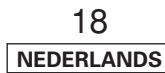

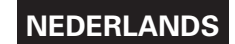

## **13 TEKENS INVOEREN**

Wanneer u tekens voor de namen van playlists enz. in de DN-HD2500 invoert, kunt u deze tekens invoeren door ofwel gebruik te maken van de PARAMETERS- knop of van het toetsenbord.

- Invoeren door middel van de PARAMETERS-knop Tekens kunnen worden ingevoerd door het draaien aan en indrukken van de PARAMETERS-knop.
- Invoeren door middel van het toetsenbord Tekens kunnen efficiënt worden ingevoerd op dezelfde wijze als waarop u het toetsenbord van een computer gebruikt.
- ✽ Wanneer u een toetsenbord aansluit, is het niet mogelijk om tekens door middel van de PARAMETERS-knop in te voeren.

## 2 **Procedure voor het invoeren door middel van de PARAMETERS-knop**

• **Voer het teken in.**

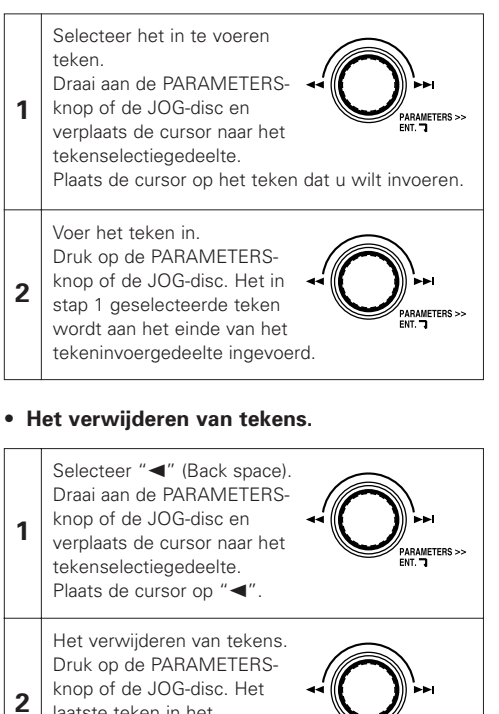

laatste teken in het tekeninvoergedeelte wordt verwijderd.

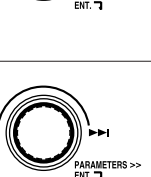

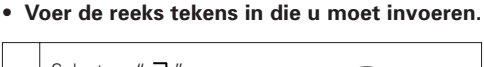

Selecteer " ¬ ". Draai aan de PARAMETERSknop of de JOG-disc en verplaats de cursor naar het tekenselectiegedeelte. Plaats de cursor op "  $\neg$  ".

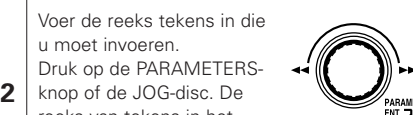

reeks van tekens in het invoergedeelte wordt ingevoerd en naar het volgende scherm verplaatst.

## 2 **Procedure voor het invoeren door middel van het toetsenbord.**

#### Voer het teken in.

**1**

**1** Wanneer de tekens met het toetsenbord worden ingetikt, worden deze achteraan het tekeninvoergedeelte ingevoerd.

#### Het verwijderen van tekens.

**2** Verwijder tekens uit het tekeninvoergedeelte door gebruik te maken van de toetsen "BACK SPACE" op het toetsenbord.

Voer de reeks tekens in die u moet invoeren. Wanneer de "ENTER"-toets van het toetsenpaneel wordt ingedrukt, wordt de reeks van tekens in het

**3** invoergedeelte ingevoerd en naar het volgende scherm verplaatst.

#### **OPMERKING:**

• De tekens die op de DN-HD2500 kunnen worden gebruikt, vindt u terug in het onderstaande diagram. Merk op dat de te gebruiken tekens verschillen naar gelang het doel van de in te voeren tekens.

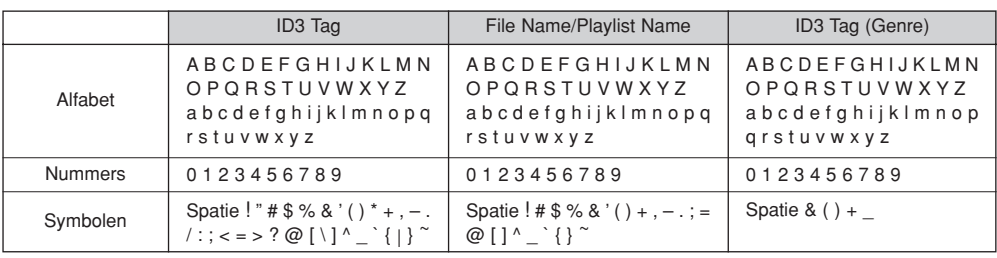

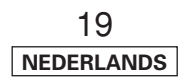

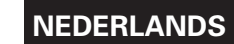

## **14 UTILITY**

- De DN-HD2500 biedt de hieronder beschreven tools.
- Bestand bewerken MP3/WAV-bestanden die op de HDD zijn opgeslagen, kunnen worden verwijderd. Merk op dat MP3/WAV-bestanden van de HDD worden
- verwijderd wanneer deze uit de database worden verwijderd, wees hier dus voorzichtig mee. • Playlists bewerken
- Playlists kunnen worden bewerkt, aangemaakt en verwijderd.

#### **De belangrijkste functies:**

- q **Bewerken:** Titels kunnen worden toegevoegd aan en verwijderd van playlists, op titel gesorteerd enz.
- 2 **Aanmaken:** Nieuwe playlists kunnen worden aangemaakt.
- e **Playlist**
- **verwijderen:** Playlists kunnen worden verwijderd. De MP3/WAV-bestanden worden niet automatisch met de playlists verwijderd. • Database bewerken
- Een database wordt op de USB HDD aangemaakt enz., zodat u MP3/WAV-bestanden op de DN-HD2500 kunt zoeken. Het is ook mogelijk om vereenvoudigde databases aan te maken en deze te updaten.

## 2 **Instellen van de Utility-modus**

- q Houd in de standby- of pauzemodus of wanneer er geen bestand is geselecteerd de UTIL.-knop ten minste 1 seconde ingedrukt om in de Utility-modus te komen.
	- De Utility kan niet worden ingeschakeld wanneer "CD" op één van de decks is geselecteerd als het te bedienen apparaat.
- w Gebruik de PARAMETERS-knop om het utility-item te selecteren.
- (3) Druk op de UTIL.-toets om de utility uit te schakelen.

## **E** Bestand bewerken

MP3/WAV-bestanden kunnen van de interne HDD worden verwijderd.

• **Instellen van de Bestand bewerken modus**

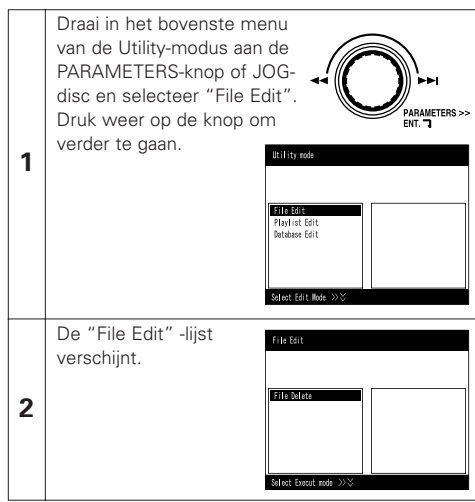

#### • **Verwijderen van MP3/WAV-bestanden**

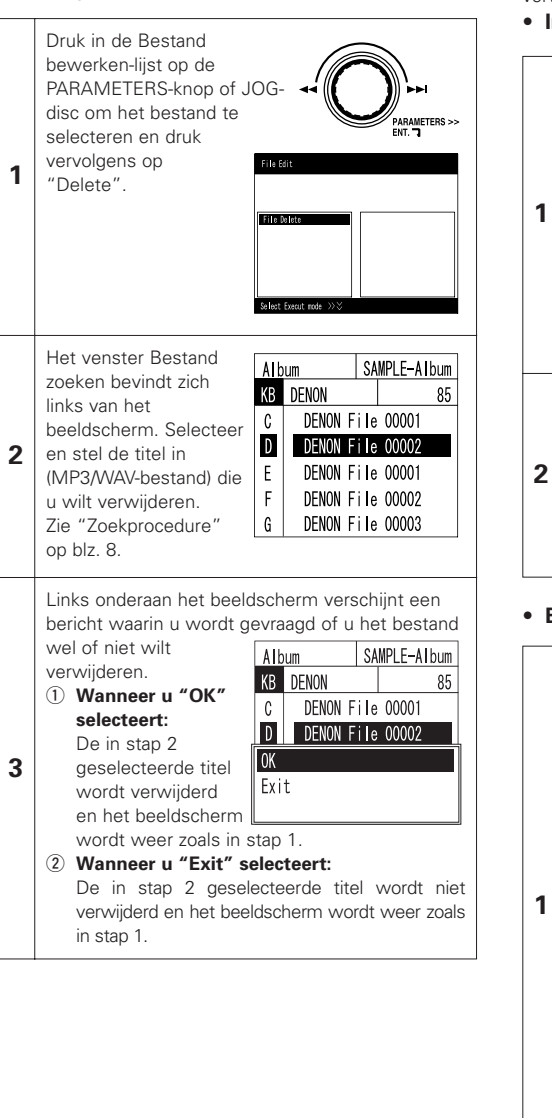

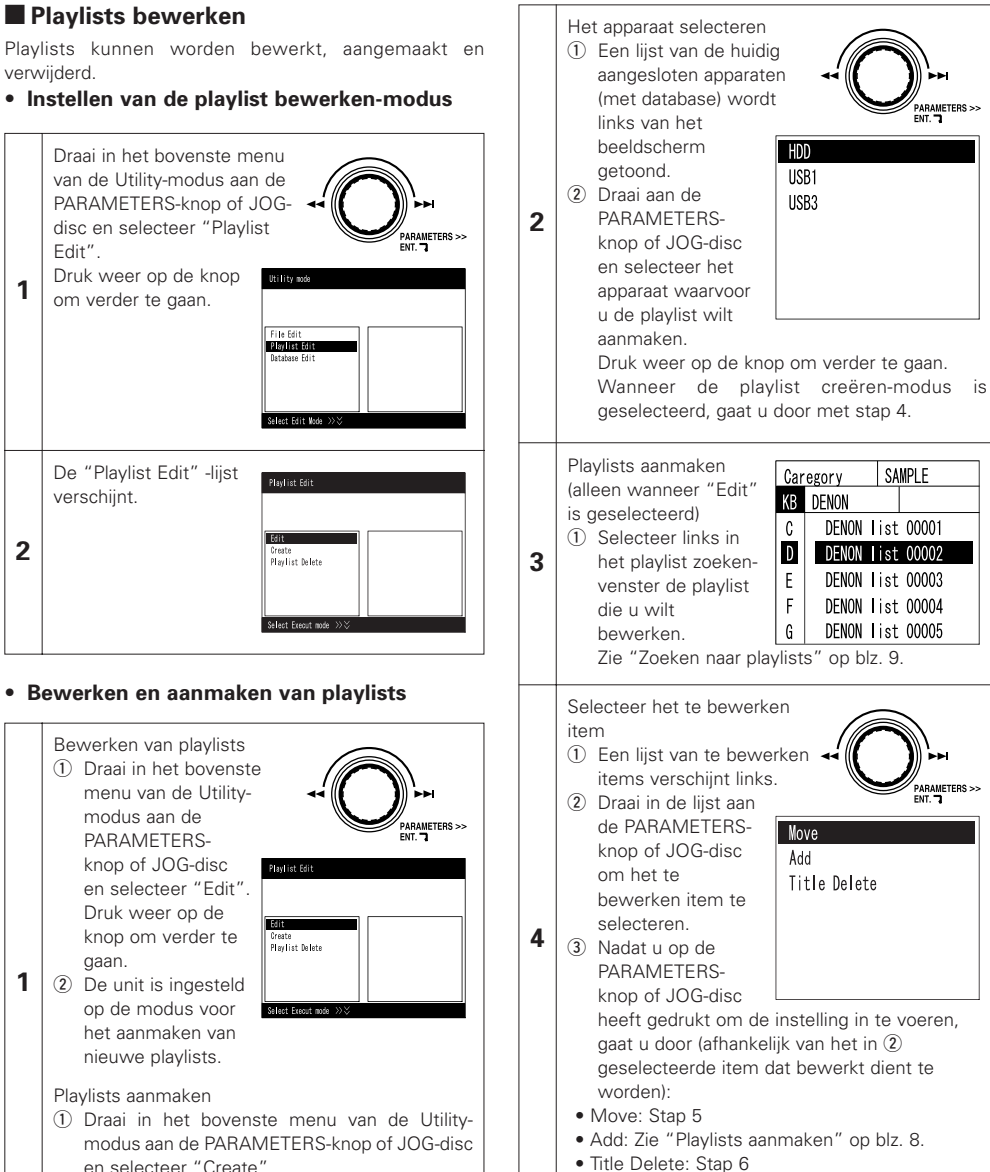

.<br>PARAMETERS ><br>Ent.

SAMPLE

DENON list 00001

DENON list 00003

DFNON list 00004

DENON list 00005

-<br>PARAMETERS >><br>ENT

(2) De unit is ingesteld op de modus voor het

aanmaken van nieuwe playlists.

20 **NEDERLANDS**

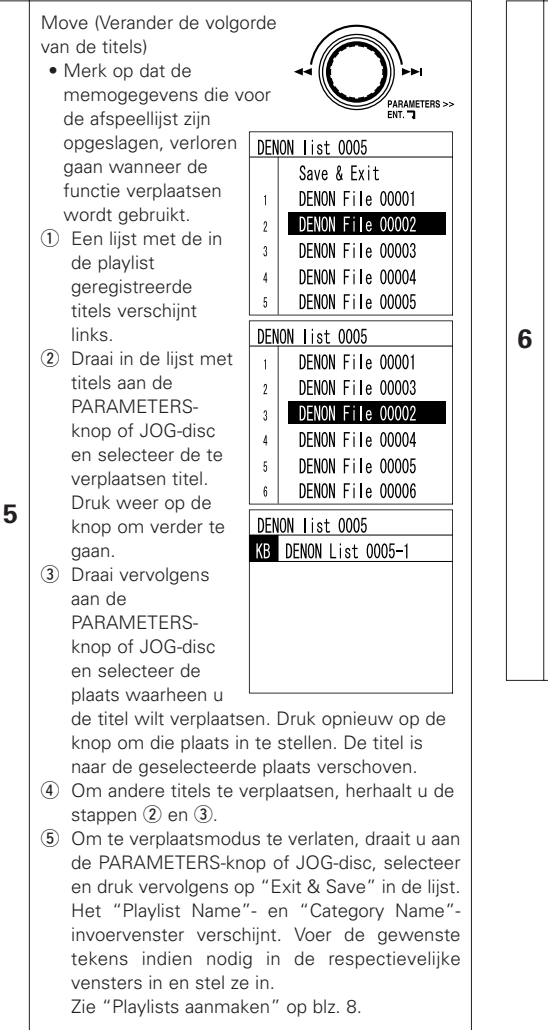

Title Delete (titels worden verwijderd) q Een lijst met de in de playlist geregistreerde titels verschijnt

> links. Het Bestand zoekenvenster verschijnt rechts.

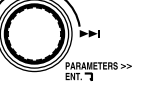

- (2) Draai aan de PARAMETERS-knop of JOG-disc en selecteer de titel die u wenst te verwijderen. Druk weer op de knop om verder te gaan.
- (3) Links onderaan het beeldscherm verschijnt een bericht waarin u gevraagd wordt of u de titel wel of niet wilt verwijderen.
- **Wanneer u "OK" selecteert:**
- De in stap 2 geselecteerde titel wordt verwijderd en het beeldscherm wordt weer zoals in stap  $\circled{1}$ .
- **Wanneer u "Cancel" selecteert:**
- De in stap 2 geselecteerde titel wordt niet verwijderd en het beeldscherm wordt weer zoals in stap  $\circledD$ .
- r Om andere titels te verwijderen, herhaalt u de stappen ② en ③.
- (5) Om de titelmodus te verlaten, draait u aan de PARAMETERS-knop of JOG-disc, selecteer en druk vervolgens op "Exit & Save" in de lijst. Het "Playlist Name"- en "Category Name"-invoervenster verschijnt. Voer de gewenste tekens indien nodig in de respectievelijke vensters in en stel ze in. Zie "Playlists aanmaken" op blz. 8.
- **Playlists verwijderen** DENON list 0005 DENON File 00003 DENON list 0005 Playlists verwijderen DENON File 00004 KB DENON List 0005-1 q Draai in het bovenste menu van de Utility-modus aan de DENON File 00056 PARAMETERS-knop of  $6<sup>1</sup>$ DENON File 00005 JOG-disc en selecteer DENON File 00006 "Playlist Delete". DENON File 00007 **Playfiet Frit**  $\lambda$ **1** Druk weer op de knop om verder te DENON list 0005 gaan. **Create**<br>**Playlist Delete** Save & Exit DENON list 0005  $\overline{2}$  De unit is ingesteld DENON File 00001 Save & Exit voor het verwijderen DFNON File 00002 DENON File 00001 van playlists. Select Execut mode >>> DENON File 00003 DENON File 00002  $\overline{\phantom{a}3}$ DENON File 00004 Het apparaat selecteren  $\vert$ DENON File 00005 Gancel q Een lijst van de huidig aangesloten apparaten (met database) wordt DENON list 0005 links van het DENON list 0005 Save & Exit beeldscherm HDD DENON File 00001 KB DENON List 0005-1 getoond. USB1 DENON File 00003 **2** (2) Draai aan de IISR3 PARAMETERS- $\vert$  3 DENON File 00004 knop of JOG-disc  $4$ DFNON File 00005 en selecteer het DENON File 00006  $5<sup>1</sup>$ apparaat waarop de playlist die u wilt verwijderen, is opgeslagen. Druk weer op de knop om verder te gaan. Playlists aanmaken Caregory (1) Selecteer in het **KB** DENON playlist zoeken-C DENON list 00001 venster links de **3** D DENON list 00002 playlist die u wilt  $F$ DFNON List 00003 verwijderen.  $F$ DENON list 00004 Zie "Zoeken naar | G | DENON list 00005 playlists" op blz. 9. Links onderaan het Caregory beeldscherm verschijnt KB DENON een bericht waarin u  $c<sub>1</sub>$ DENON list 00001 wordt gevraagd of u de D DENON list 00002 playlist wel of niet wilt verwijderen. <sub>OK</sub> **4** Exit • **Wanneer u "OK" selecteert:** De in stap 3 geselecteerde playlist wordt verwijderd en het scherm wordt weer zoals in stap 1. • **Wanneer u "Exit" selecteert:** De in stap 3 geselecteerde playlist wordt niet verwijderd en het scherm wordt weer zoals in stap 1.

SAMPLE

SAMPLE

 $85$ 

 $85$ 

## 2 **Database bewerken**

Een database wordt op de USB HDD aangemaakt enz., zodat u MP3/WAV-bestanden op de DN-HD2500 kunt zoeken.

### **OPMERKING:**

MP3/WAV-bestanden die op andere apparaten zijn opgeslagen dan waarvoor de database wordt aangemaakt, kunnen worden afgespeeld terwijl de database wordt aangemaakt. In dat geval worden er echter bronnen aangewend om de weergavehandeling van het bestand te verwerken, zodat de tijd die nodig is om de database aan te maken aanzienlijk kan toenemen.

Bij het aanmaken van een nieuwe database op een apparaat, wordt de database geheel vernieuwd waardoor eventuele afspeellijsten die voor dat apparaat zijn aangemaakt, worden gewist.

#### • **Instellen van de Bewerkmodus van de database**

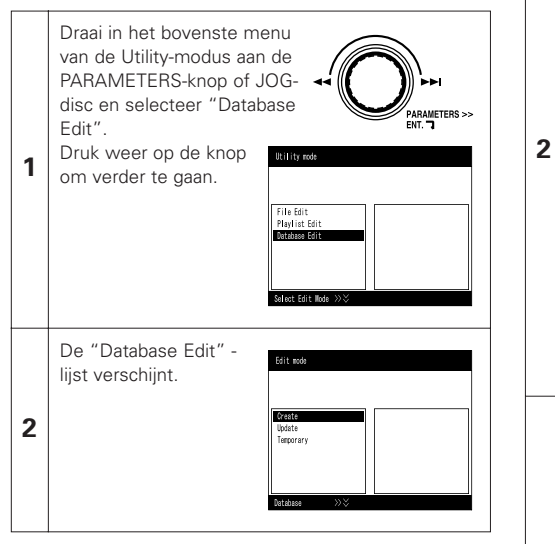

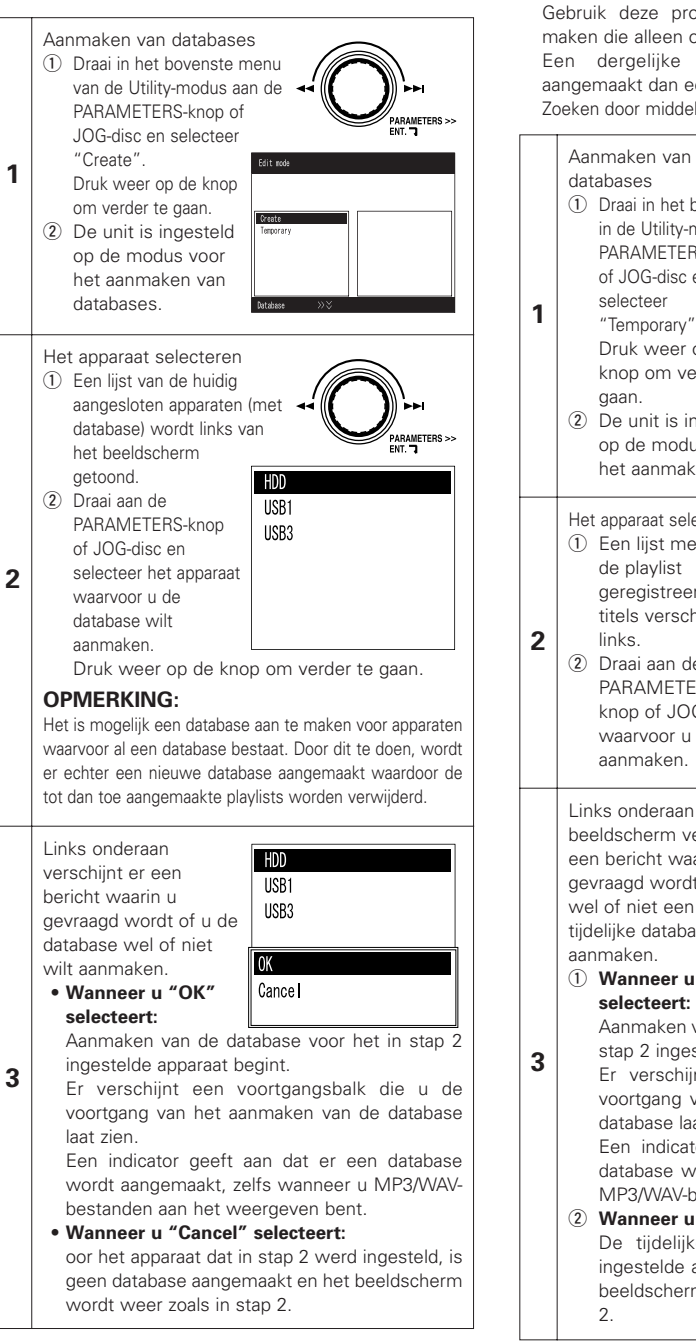

• **Aanmaken van databases**

#### • **Aanmaken van tijdelijke databases**

Gebruik deze procedure om een database aan te maken die alleen op bestandsnaam te doorzoeken is. Een dergelijke database kan sneller worden aangemaakt dan een volledige database. Zoeken door middel van ID3 Tags is niet mogelijk.

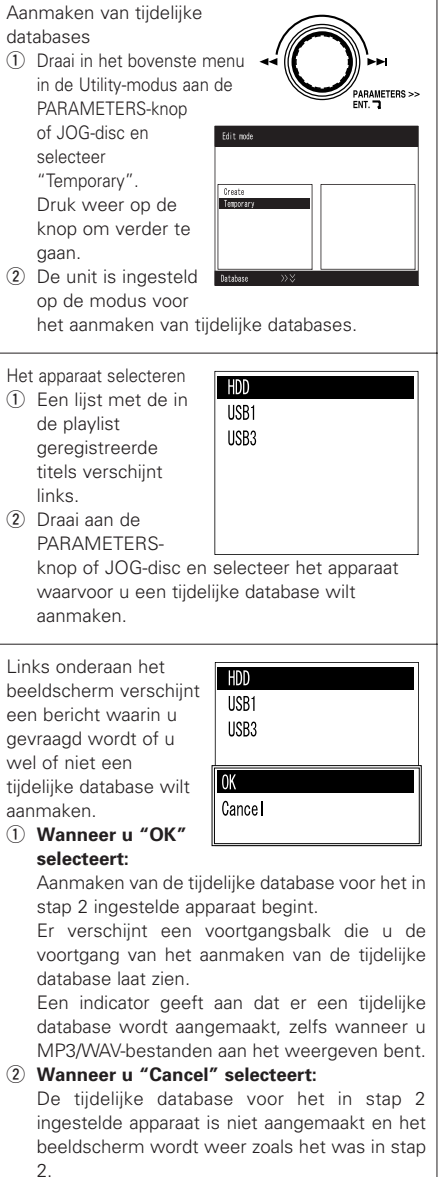

## **15 PRESET**

#### **1. Prese-modus**

- q Houd tijdens stand-by of pauze de PRESET-toets gedurende tenminste 1 seconde ingedrukt om de voorkeuzefunctie in te schakelen.
- 2 Gebruik de PARAMETERS-knop om het vooraf ingestelde item te selecteren.
- e Selecteer het item en druk op de PARAMETERS-knop om het huidige item te wijzigen.
- r Draai vervolgens aan de PARAMETERS-knop. De vooraf ingestelde gegevens zijn geselecteerd.
- t Selecteer de gegevens en druk op de PARAMETERS-knop om de vooraf ingestelde gegevens te wijzigen.
- (6) Voor meerdere voorinstellingen herhaalt u de stappen  $(2) \sim (5)$ .
- u De preset-modus schakelt uit wanneer u op de PRESET-, CUE- of PLAY/PAUSE-knop drukt.

#### **2. Preset-items en data**

- Het "\*"-teken naast de data geeft de standaardwaarde aan.
- (1) Cue Mode : DENON\* (Wanneer u in de weergavepauzemodus de weergave start, wordt het cue-punt ingesteld.) / Other (Wanneer u in de weergavepauzemodus op de cue-toets drukt, wordt het cue-punt ingesteld.)
- (2) Auto Cue : Automatische cue niveau OFF / 60 dB / 54 dB\* / 48 dB
- (3) Cross fade Level : OFF / 60 dB / 54 dB\* / 48 dB
- (4) Next File CFade : OFF / 1 sec / 2 sec / 3 sec\* / 4 sec / 5 sec

Selecteer de tijd voor het uitfaden van het nu weergegeven bestand wanneer de weergave van een nieuw bestand met de volgende bestandsfunctie is begonnen.

(5) 3/4 Effect : OFF\* / ON

U kunt 3/4 beat-effecten gebruiken wanneer u de parameter voor de effector selecteert.

(6) Jump Time : 10 sec\* / 20 sec / 30 sec / 1 min

Hiermee kiest u de tijd voor snel overspringen.

(7) Pitch Range : ±4 % / ±10 %\* / ±16 % / ±24 %

Hiermee kiest u de het weergavesnelheidsbereik wanneer de spanning is ingeschakeld.

(8) EOM Time :Bestandseinde waarschuwingsbericht alarmtijd.

(OFF / 10sec\* / 15 sec / 20 sec / 30 sec / 60 sec / 90 sec)

(9) Fader Mode (FADER START MODE) : 2L P/Cue\* / 2L P/Pas / 1L P/Cue / 1L P/Pas

Kies het 2-lijns type (Weergave en Cue) of het 2-lijns type (Weergave en Pauze) of het 1-lijns typ (Weergave en Cue) of het1-lijns typ (Weergave en Pauzee).

(10) Power On Play : ON / OFF\*

Weergave begint zodra het apparaat wordt ingeschakeld.

- (11) Pitch : Pitch ON\* / Key AdjON (KEY ADJUST ON) / Pitch OFF Kies de weergavesnelheidsmodus wanneer de spanning is ingeschakeld.
- (12) Play Mode (SINGLE / CONTINUOUS / SINGLE PLAY LOCK) : Single / Cont. / Play Lock\* Kies de weergavemodus wanneer u het toestel inschakelt.
- (13) Time Mode : Elapsed\* / Remain Kies de tijdmodus wanneer u het toestel inschakelt.
- (14) TT Tricks : ON / OFF\* Selecteer de JOG-handeling wanneer u overgaat naar de BRAKE-modus.
- (15) Audio Curve : ON\* / OFF

Selecteer "OFF" voor Serato Scratch Live of overige "control signal" programma's.

Meer informatie over SeratoTM-producten vindt u op hun website www.scratchlive.net.

(16) Search Step : 1step\* / 2step

Selecteer het aantal stappen voor het zoeken naar bestanden wanneer de stroom is ingeschakeld.

(17) Playback Mode : File\* / Playlist

Selecteer de weergavemodus wanneer de stroom is ingeschakeld.

- (18) File Search : Selecteer de zoekmodus wanneer de stroom is ingeschakeld. De vooraf ingestelde gegevens verschillen volgens de weergavemodus. Wanneer de weergavemodus op "File" : Artist\* / Album / Title / Genre / Year / BPM / File Name
- (19) Playlist Search : Selecteer de zoekmodus wanneer de stroom is ingeschakeld. De vooraf ingestelde gegevens verschillen volgens de weergavemodus.

Wanneer de weergavemodus op "Playlist" : Create\* / Favorites / Top40 / Playlist Name / Category

(20) Device : HDD\* / USB1 / USB2 / USB3 / USB4 / CD

Selecteer het te bedienen apparaat wanneer de stroom is ingeschakeld.

(21) Ext Model : DN-D4500\* / DN-D4000

Selecteer de naam van het model dat aan de DRIVE terminal dient te worden aangesloten en gecontroleerd. De BU4500 is dezelfde als de DN-D4500's drive, dus de PRESET-instelling is "DN-D4500".

(22) LCD Contrast :  $0 \sim 100$  (defaultwaarde : 40)

Stel het contrast van de LCD in.

- (23) Version No. : De software-versie van de DN-HD2500 wordt weergegeven. (SYSTEM / DSP)
- (24) Preset Init : Stel alle voorkeuzedata terug op de fabrieksinstellingen.
	- q Om de PRESET voorkeuzegegevens te wissen, drukt u de PARAMETERS-knop in. "Preset Int?" knippert op het tekendispaly.
	- (2) Druk nogmaals op de PARAMETERS-knop. "Preset Initial!" verschijnt op het tekendisplay terwijl de data worden gewist.
	- e Zodra het wissen voltooid is, verschijnt "Complete!" op het display.

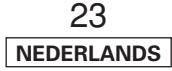

## **16 COMPATIBELE BESTANDEN**

#### **OPMERKING:**

- Afhankelijk van het soort MP3-encoding software kunnen sommige bestanden ruis voortbrengen of helemaal niet worden weergegeven.
- De opnamen die u maakt zijn uitsluitend bedoeld voor persoonlijk gebruik en mogen niet worden aangewend op een manier die de rechten van de houder van het auteursrecht schendt.

#### **MP3/WAV FORMAAT**

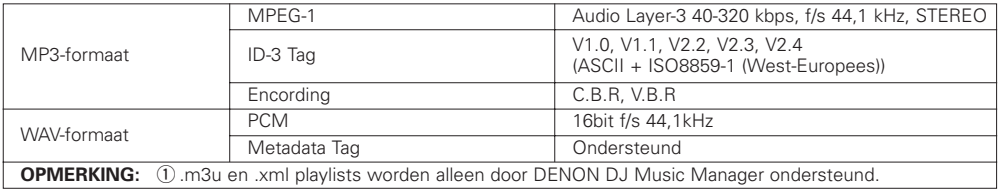

## **17 TECHNISCHE GEGEVENS**

#### **ALGEMEEN**

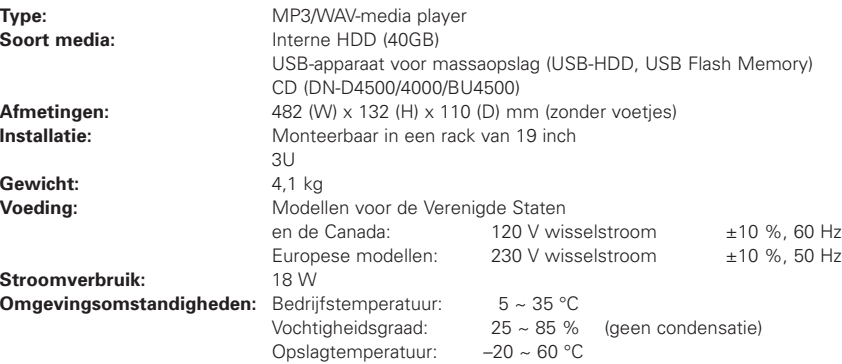

### **AUDIO-GEDEELTE**

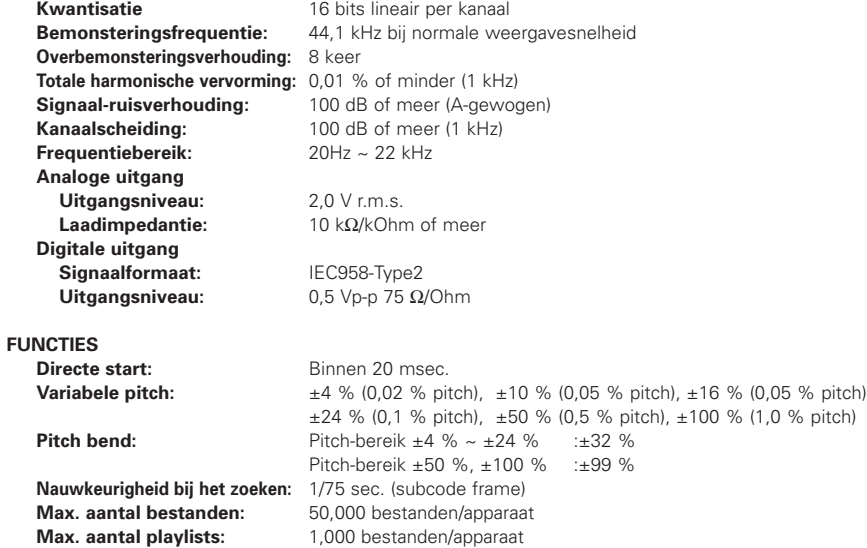

✽ Veranderingen in technische gegevens en ontwerp voorbehouden.

## D&M Holdings Inc. **PROFESSIONAL BUSINESS COMPANY**

TOKYO, JAPAN http://www.dm-pro.jp